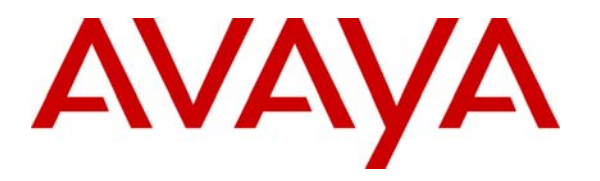

**Avaya Solution & Interoperability Test Lab** 

# **Application Notes for the Intervoice IVR MediaServer Endpoint Configuration with Avaya Communication Manager and Avaya SIP Enablement Services – Issue 1.0**

### **Abstract**

These Application Notes describe a solution comprised of Avaya Communication Manager, Avaya SIP Enablement Services, and Intervoice MediaServer. The Intervoice MediaServer (MS) is SIP based VoIP software which provides an IVR driven-menu for executing Voice Extensible Markup Language (VXML) based applications. For the purpose of compliance testing, several demo VXML IVR applications were provided by Intervoice Inc. to exercise SIP call flows between Intervoice MS ports registered with Avaya SES and SIP and non-SIP telephones.

Information in these Application Notes has been obtained through DevConnect compliance testing and additional technical discussions. Testing was conducted via the DevConnect Program at the Avaya Solution and Interoperability Test Lab.

## **1. Introduction**

These Application Notes describe a solution comprised of Avaya Communication Manager 4.0, Avaya SIP Enablement Services 3.1.2, and Intervoice MediaServer (MS) 3.5. The Intervoice MS is a SIP based VoIP software which provides an IVR driven-menu for executing Voice Extensible Markup Language (VXML) based applications. For the purpose of compliance testing, several demo VXML IVR applications were provided by Intervoice Inc. to exercise SIP call flows between Intervoice MS ports registered with Avaya SES and SIP and non-SIP telephones.

**Figure 1** illustrates a sample configuration consisting of Avaya S8710 Servers, an Avaya G650 Media Gateway, an Avaya SIP Enablement Services (SES) server, and Intervoice MS. Avaya Communication Manager was installed on S8710 Servers. The solution described herein is also extensible to other Avaya Servers and Media Gateways. For completeness Avaya 4600 Series SIP IP Telephones, Avaya one-X™ Desktop Edition, Avaya 4600 Series H.323 IP Telephones, and Avaya 6400 and 8400 Series Digital Telephones, are included in **Figure 1** to demonstrate calls with the SIP-based Intervoice MS and Avaya SIP, H.323, and digital phones. The analog PSTN phone is also included to demonstrate calls routed by Avaya Communication Manager to the Intervoice MS.

The Intervoice MS **registers** t with Avaya SES for a pre-determined number of ports. Using this mechanism keeps track of the number of Intervoice MS ports in service. The Intervoice MS is configured with G711 and G729 using RFC2823 for DTMF.

Typical call flows in this configuration between Avaya Communication Manager and Avaya SES, and the Intervoice MS are as follows:

- Calls originate from PSTN, H.323 or SIP trunks/endpoints to a destination number associated with the Intervoice MS.
- Avaya Communication Manager uses Automatic Alternate Routing (AAR) to route the call to Avaya SES over SIP trunks.
- Avaya SES looks up its registration table to route the call to the Intervoice MS.

The Intervoice MS either completes the call or transfers the call to an extension in Avaya Communication Manager by sending a REFER message to Avaya SES.

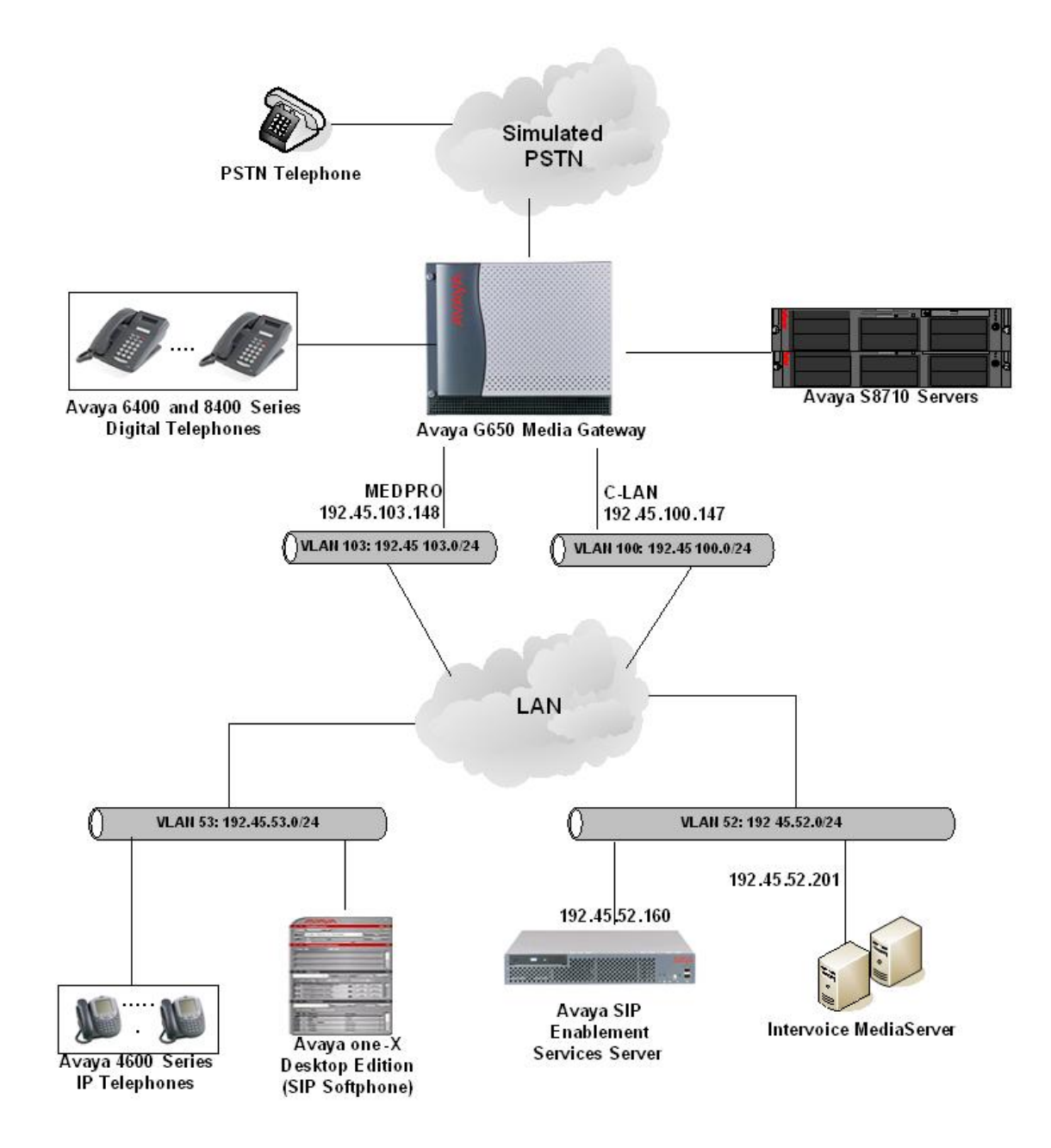

**Figure 1: Sample configuration** 

# **2. Equipment and Software Validated**

The following equipment and software/firmware were used for the sample configuration provided:

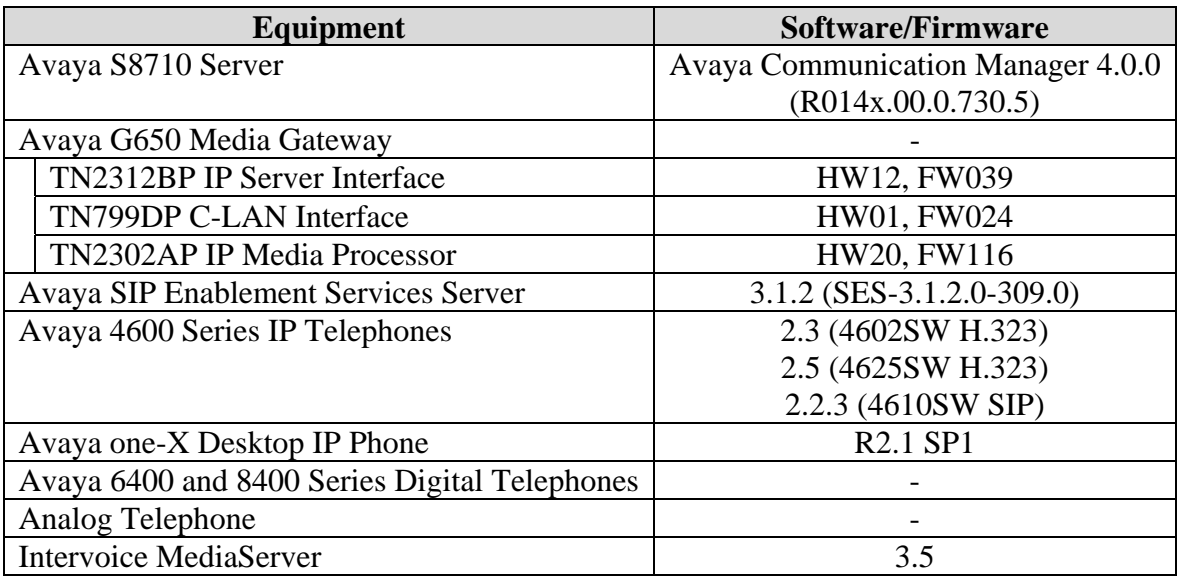

# **3. Configure Avaya Communication Manager**

This section describes a procedure for setting up a SIP trunk between Avaya Communication Manager and Avaya SES which includes steps for setting up an IP codec set, an IP network region, a signaling group and its interface. Before a trunk can be configured, it is necessary to verify if there is enough capacity to setup an additional trunk. Configuration in the following sections is only for the fields where a value needs to be entered or modified. Default values are used for all other fields. These steps are performed from the Avaya Communication Manager System Access Terminal (SAT) interface. Refer to [1] for additional details.

### **3.1. Capacity Verification**

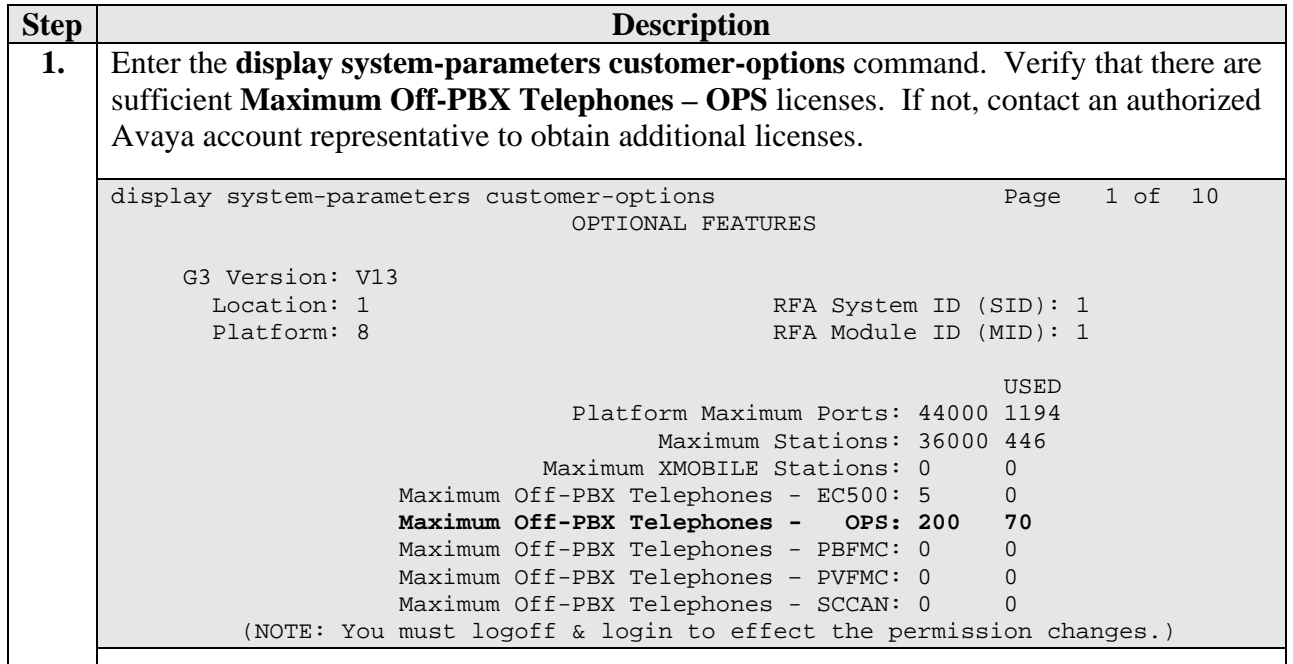

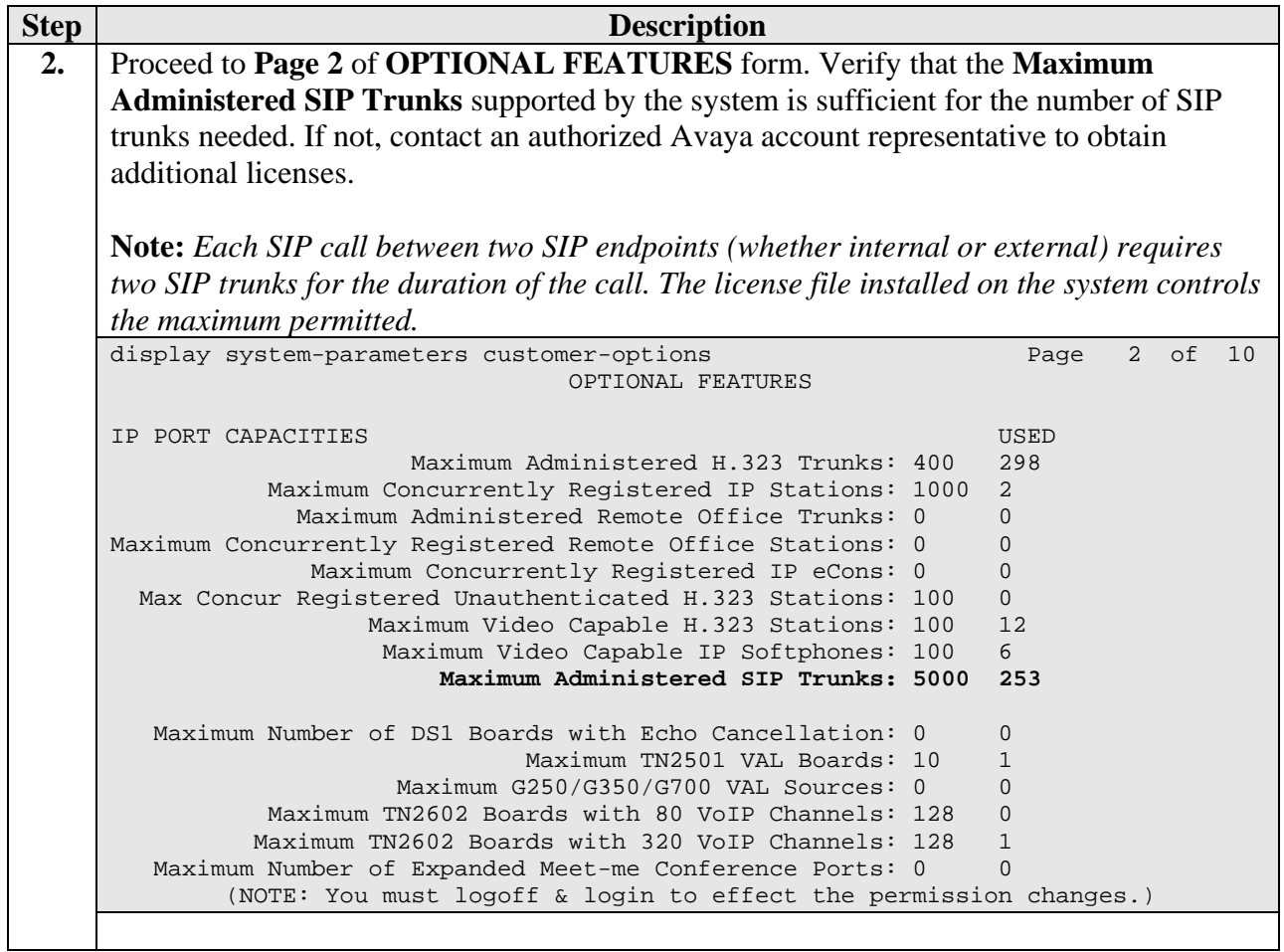

### **3.2. IP Codec Set**

This section describes the steps for administering an IP codec set in Avaya Communication Manager. This IP codec set is used in the IP network region for communications between Avaya Communication Manager and Avaya SES.

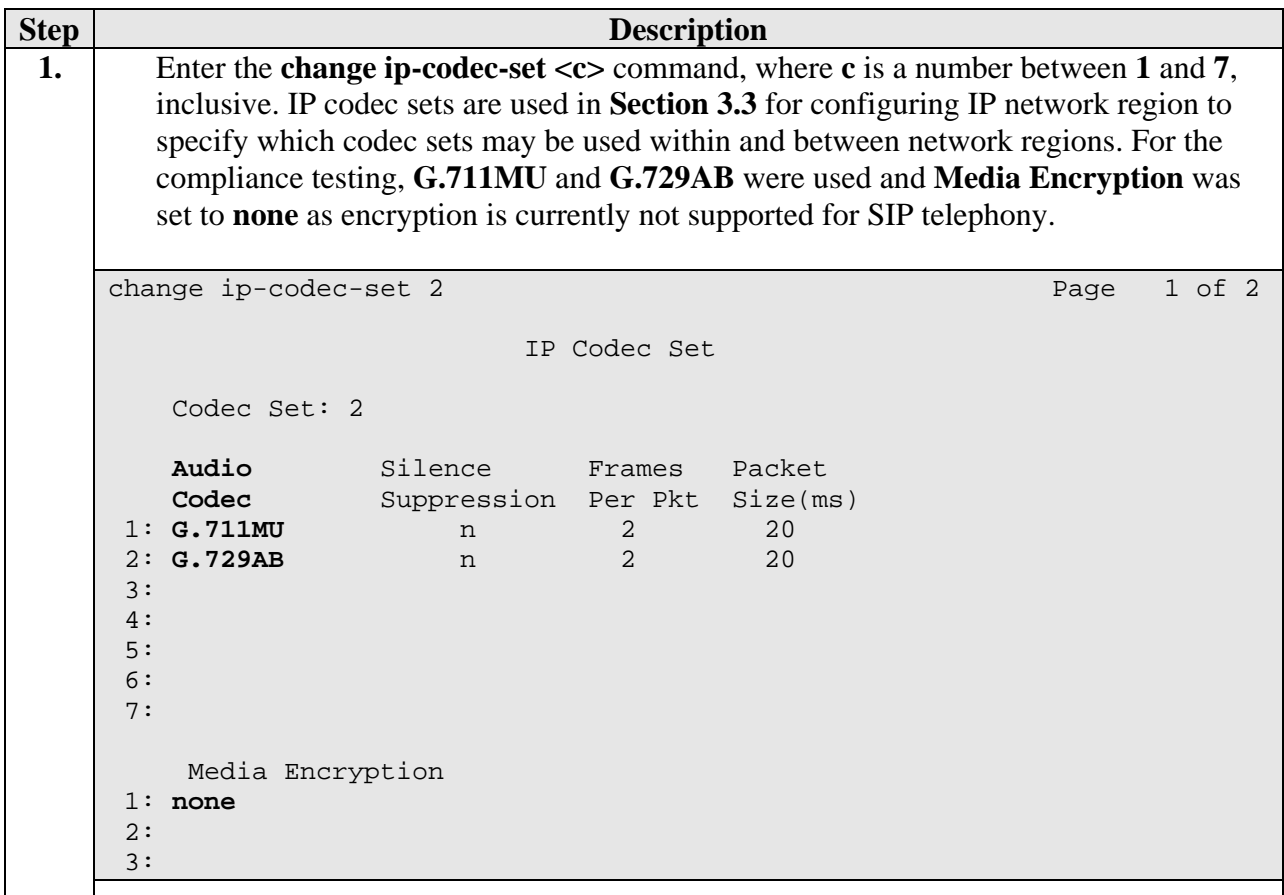

### **3.3. IP Network Region**

This section describes the steps for administering an IP network region in Avaya Communication Manager for communication between Avaya Communication Manager and Avaya SES.

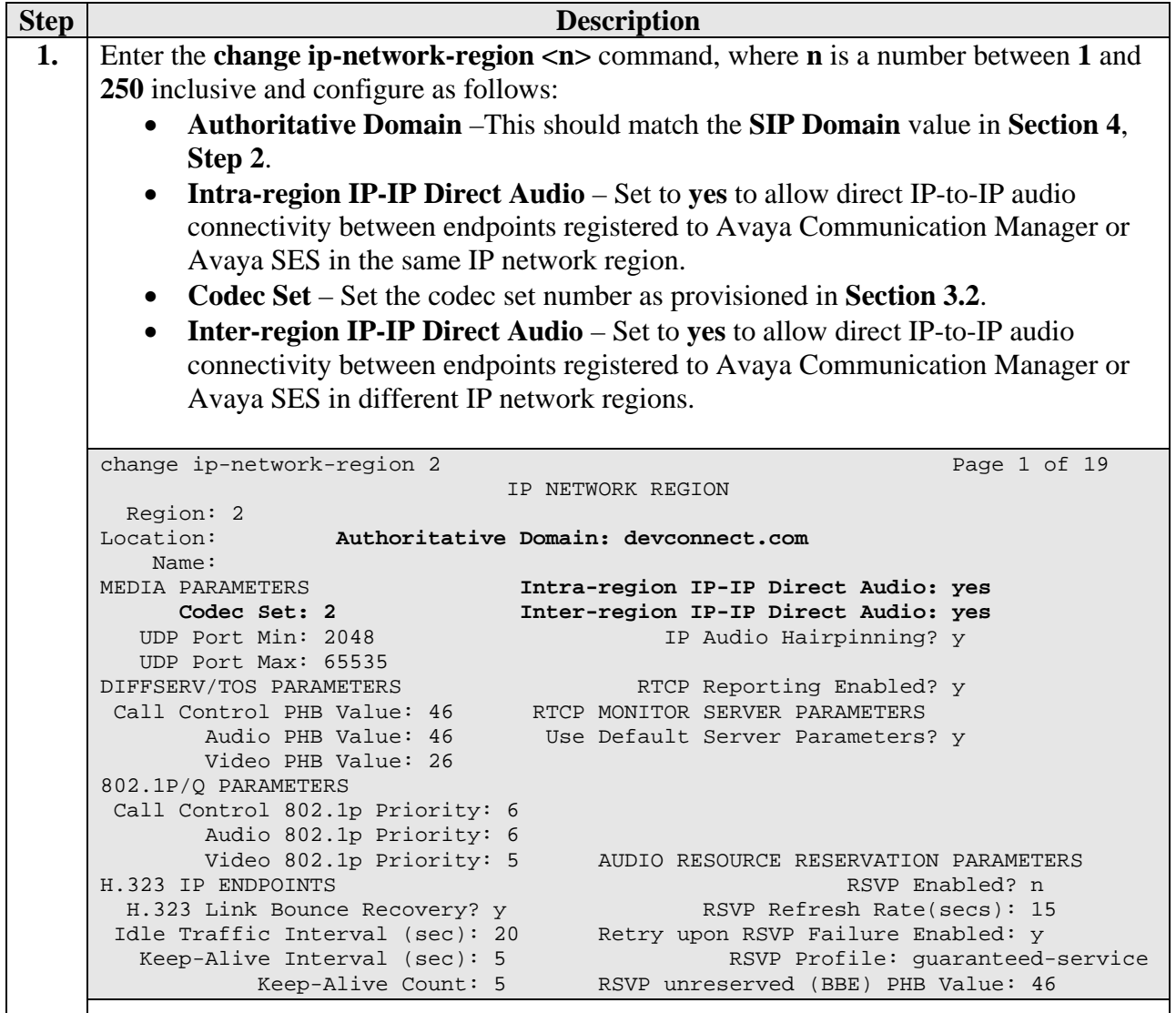

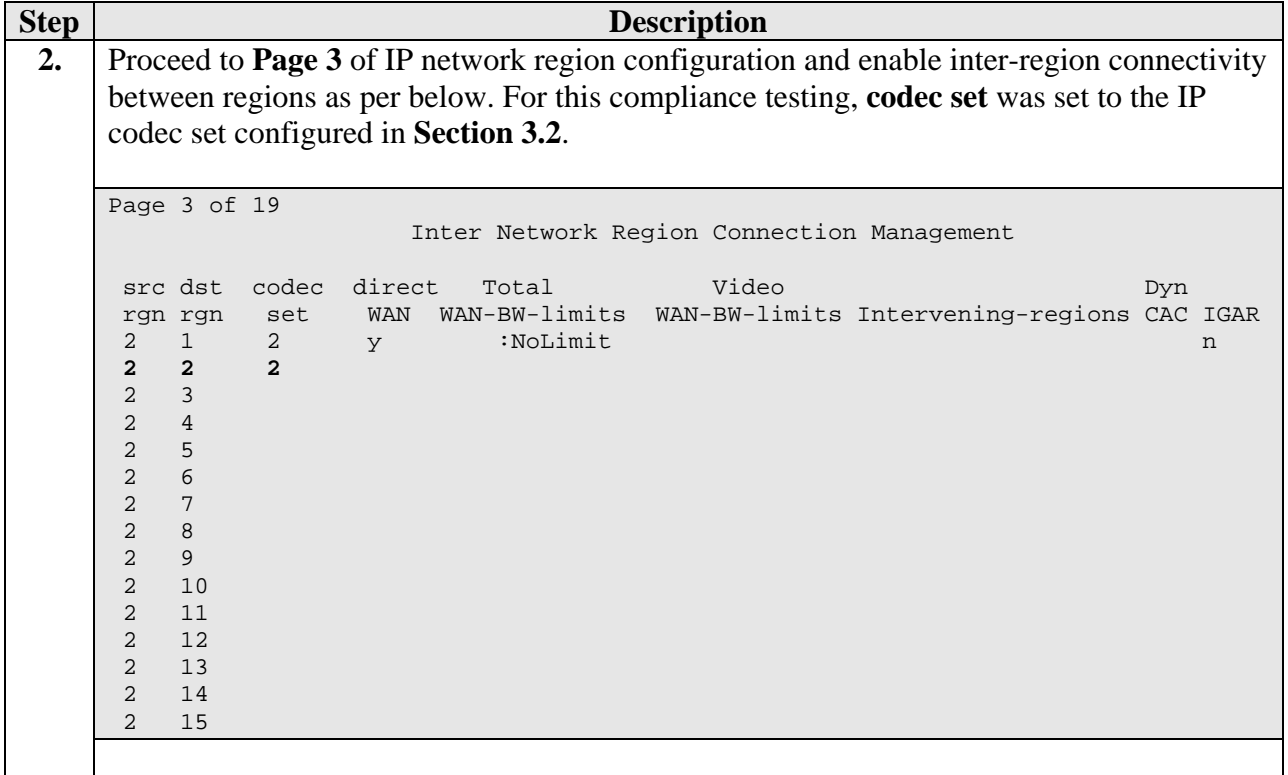

#### **3.4. IP Node Names**

This section describes the steps for setting an IP node name for Avaya SES in Avaya Communication Manager.

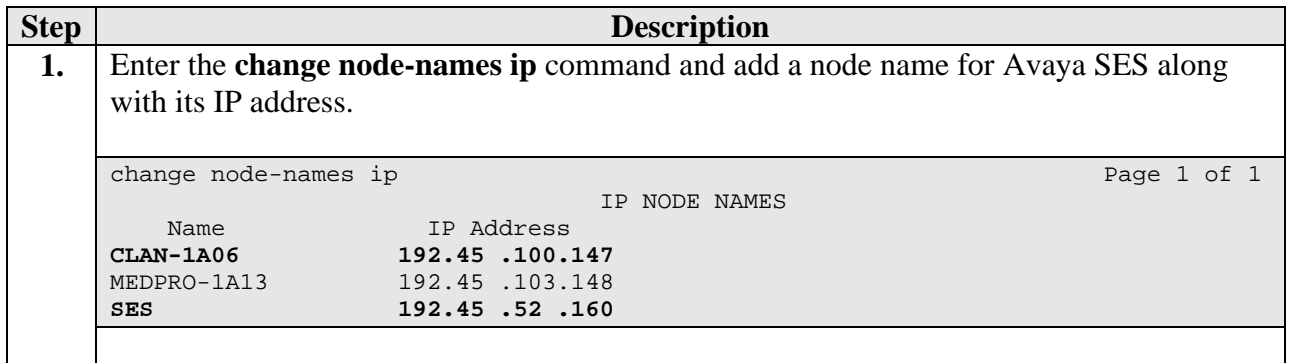

### **3.5. SIP Signaling**

This section describes the steps for administering a signaling group in Avaya Communication Manager for communication between Avaya Communication Manager and Avaya SES.

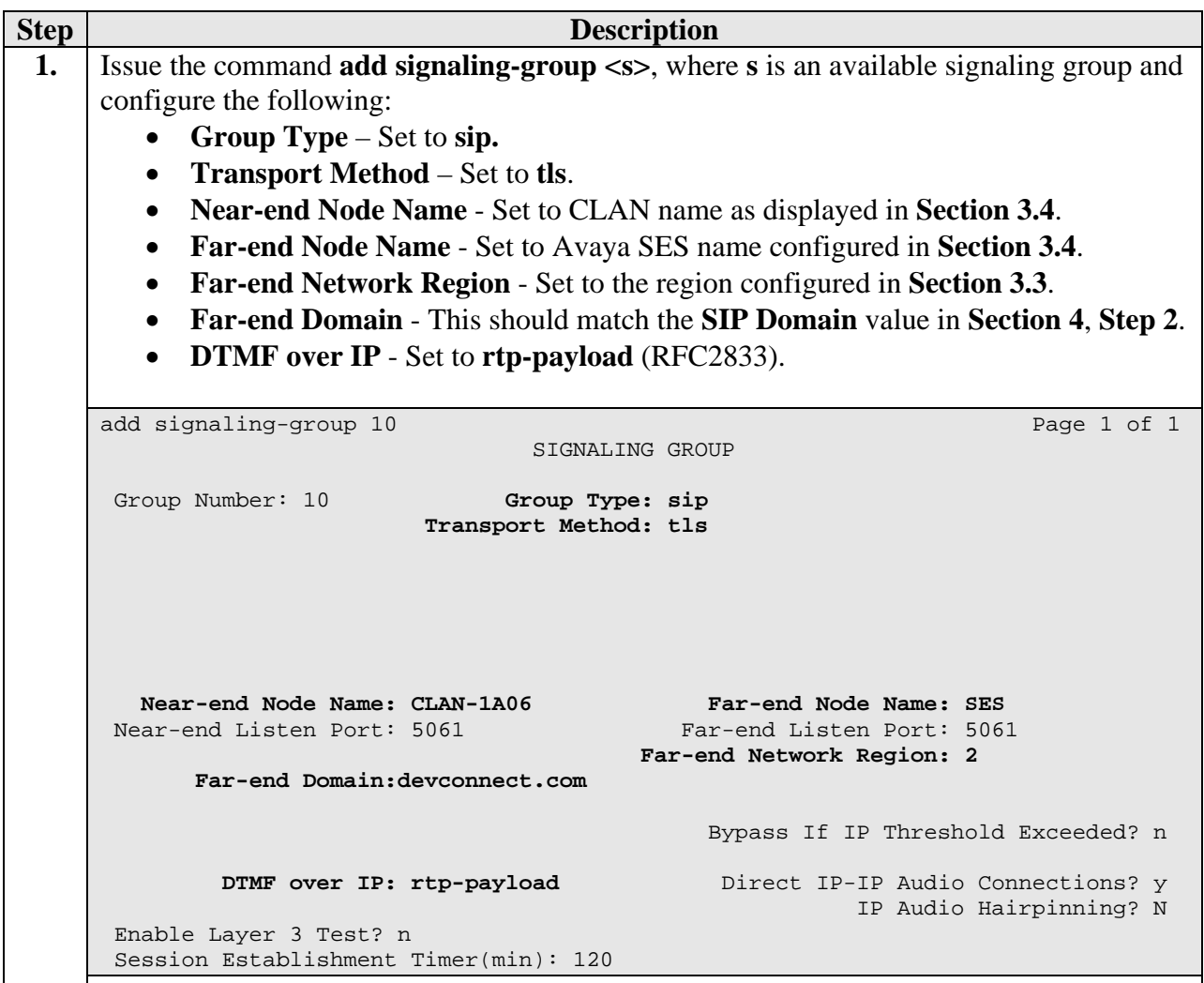

### **3.6. SIP Trunking**

This section describes the steps for administering a trunk group in Avaya Communication Manager for communication between Avaya Communication Manager and Avaya SES.

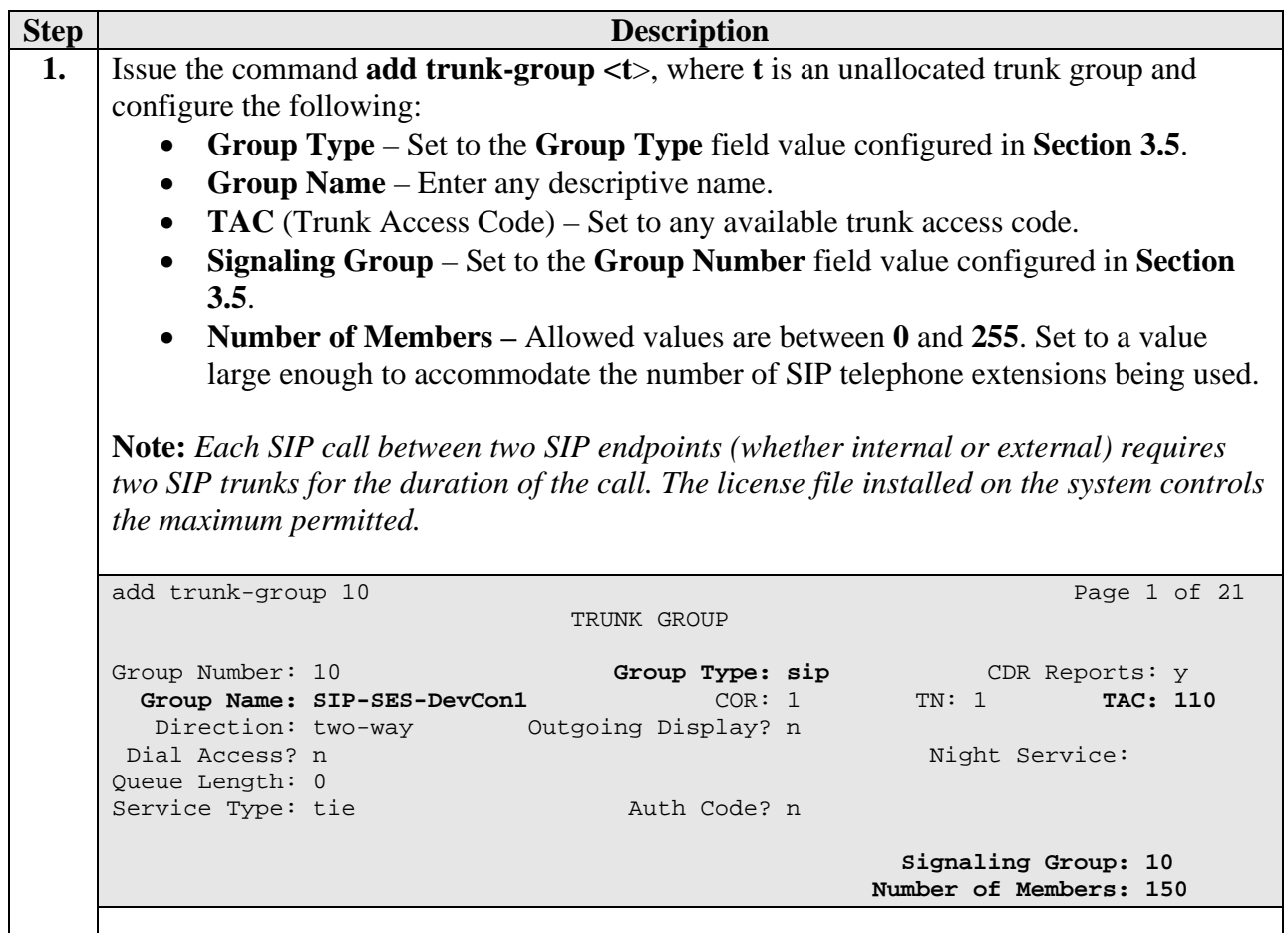

#### **3.7. Dialplan/AAR/Route Pattern**

This section describes the steps for setting the Dialplan, AAR digit analysis and Route Pattern in Avaya Communication Manager for proper routing of calls from Avaya Communication Manager to Avaya SES. These calls are ultimately destined for the Intervoice MS.

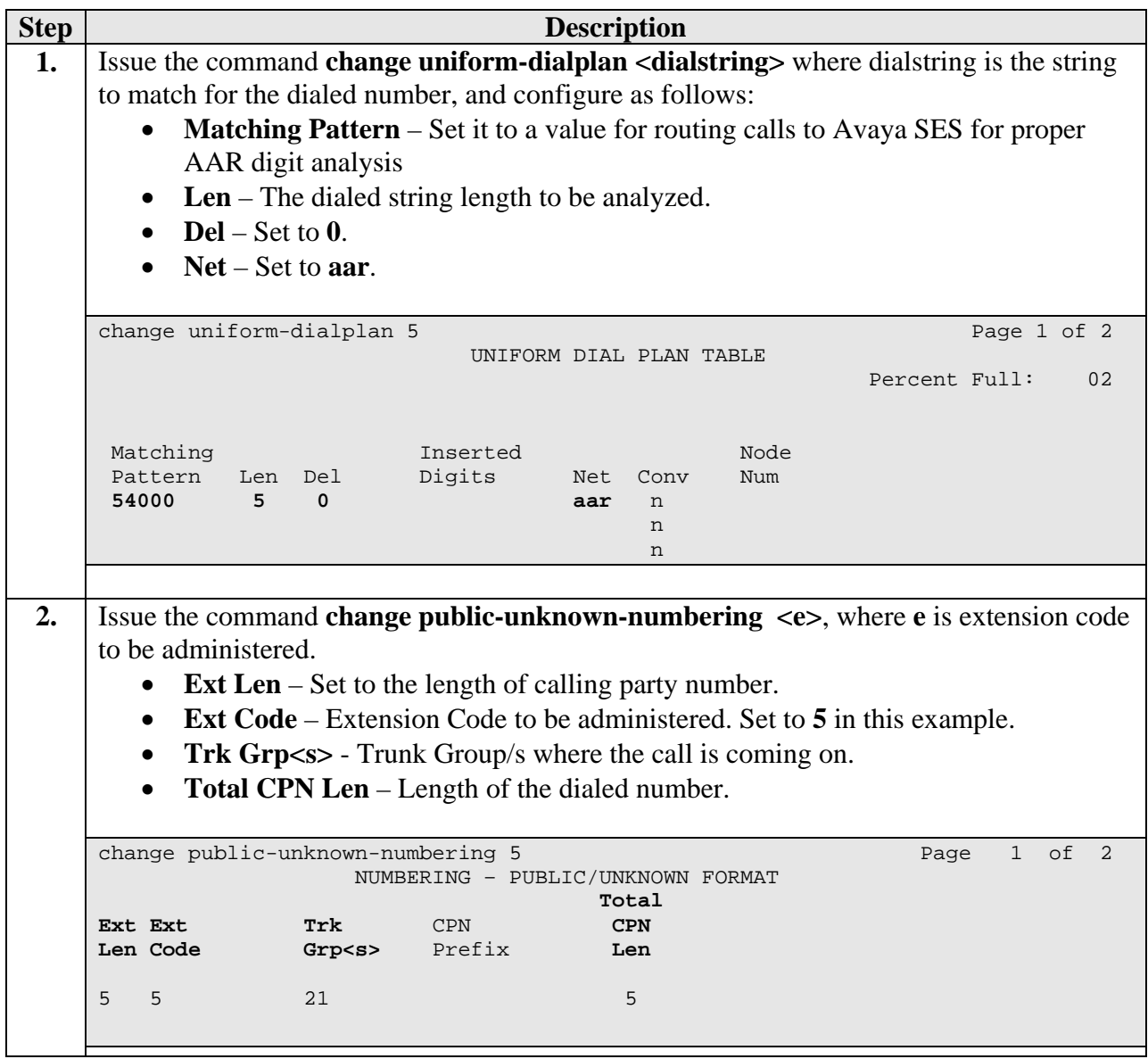

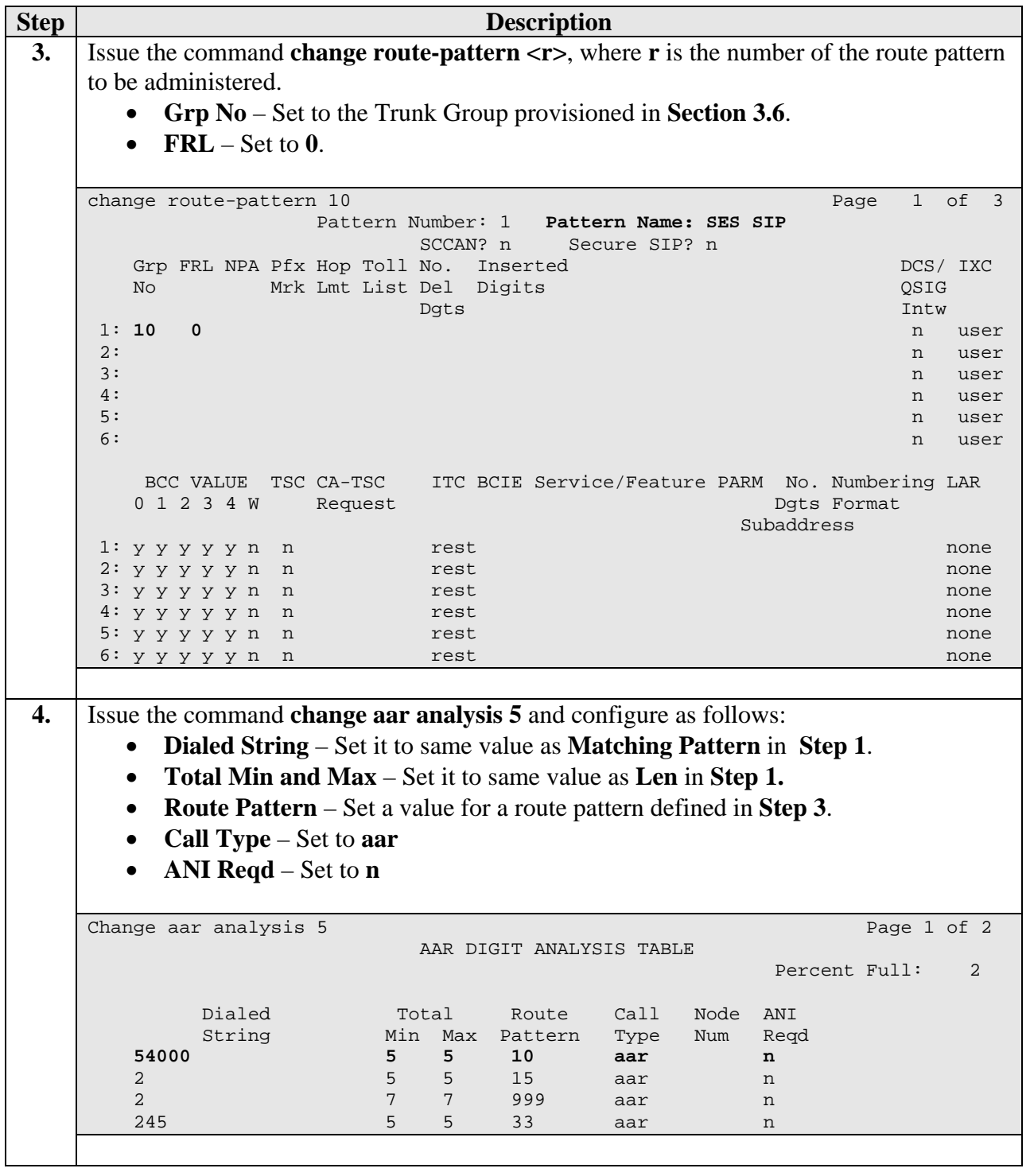

# **4. Configure Avaya SIP Enablement Services**

This section describes the steps for configuring Avaya SES to communicate with Avaya Communication Manager and the Intervoice MS. The Intervoice MS will register with Avaya SES as an endpoint using the SIP user accounts. Refer to [3, 4] for additional details.

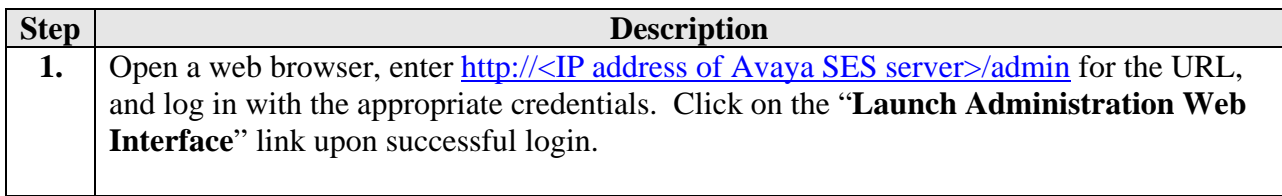

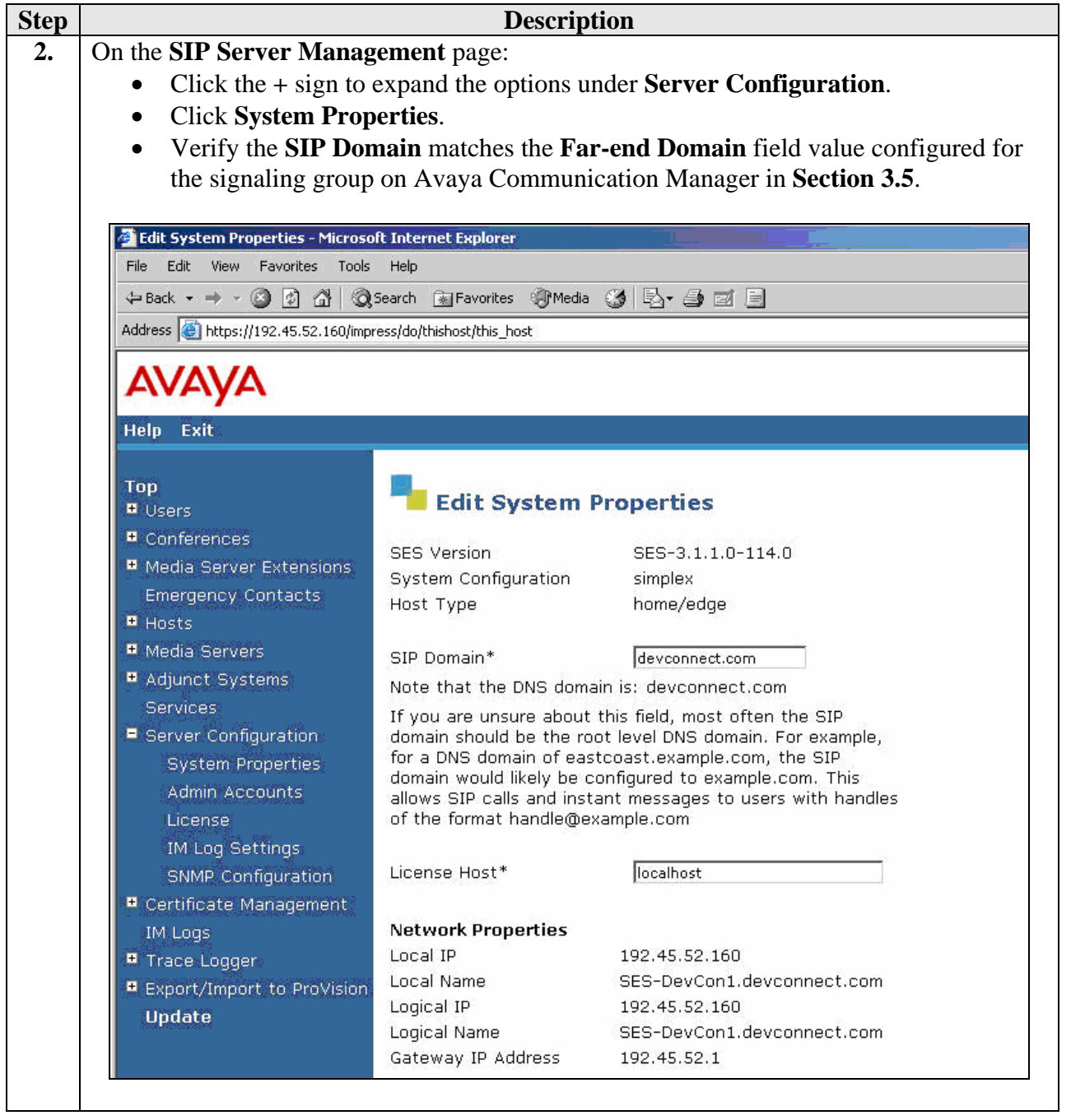

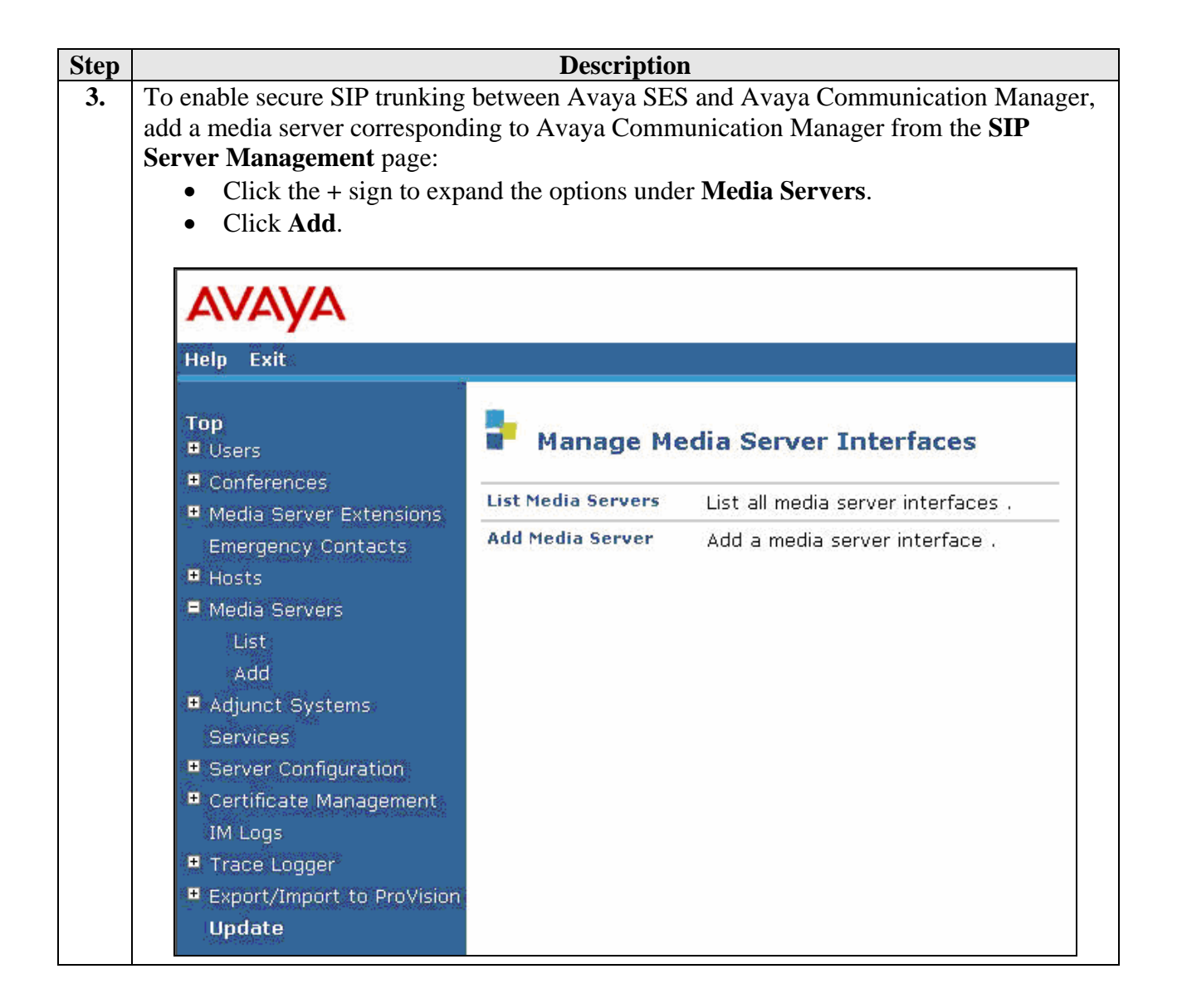

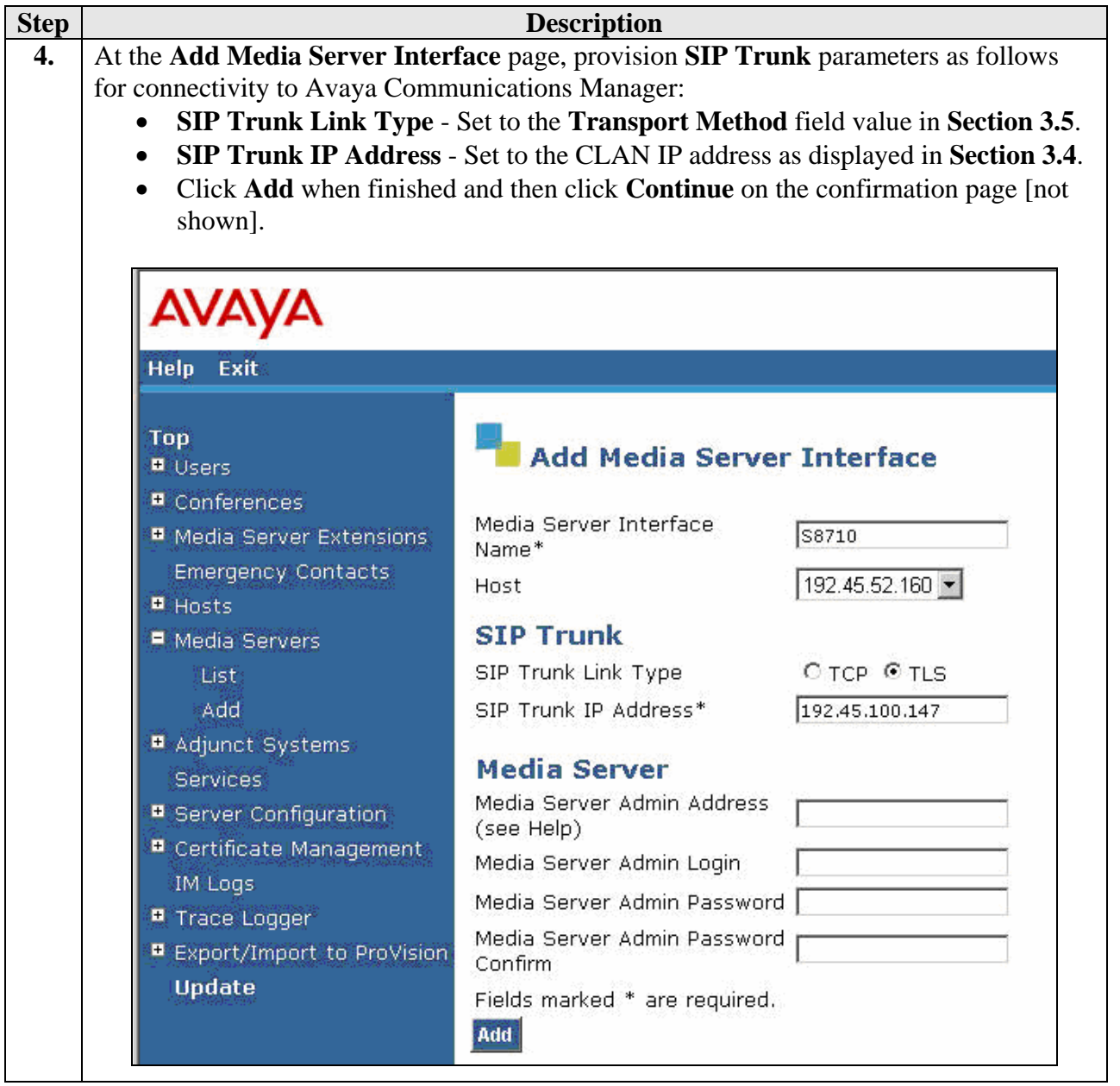

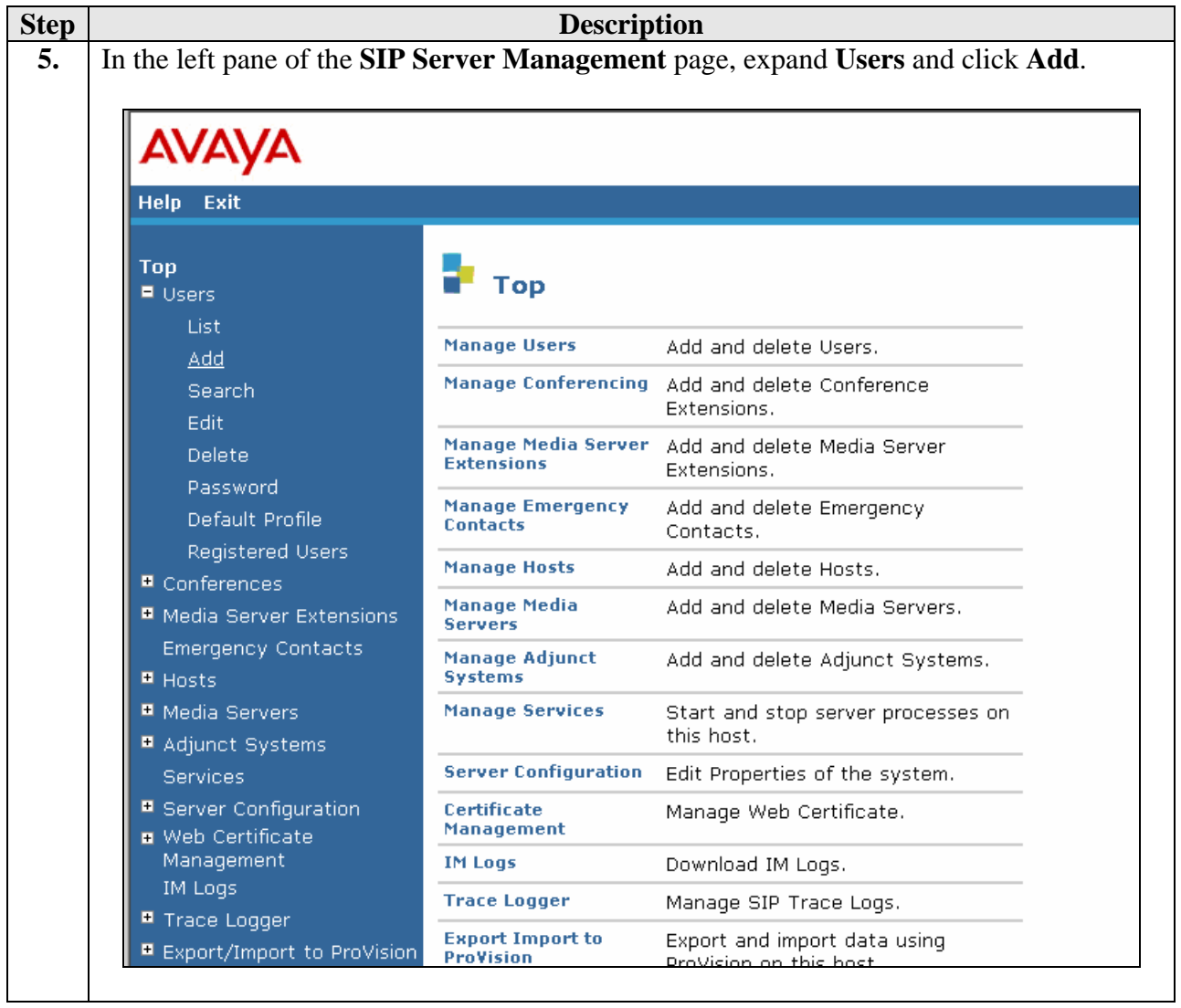

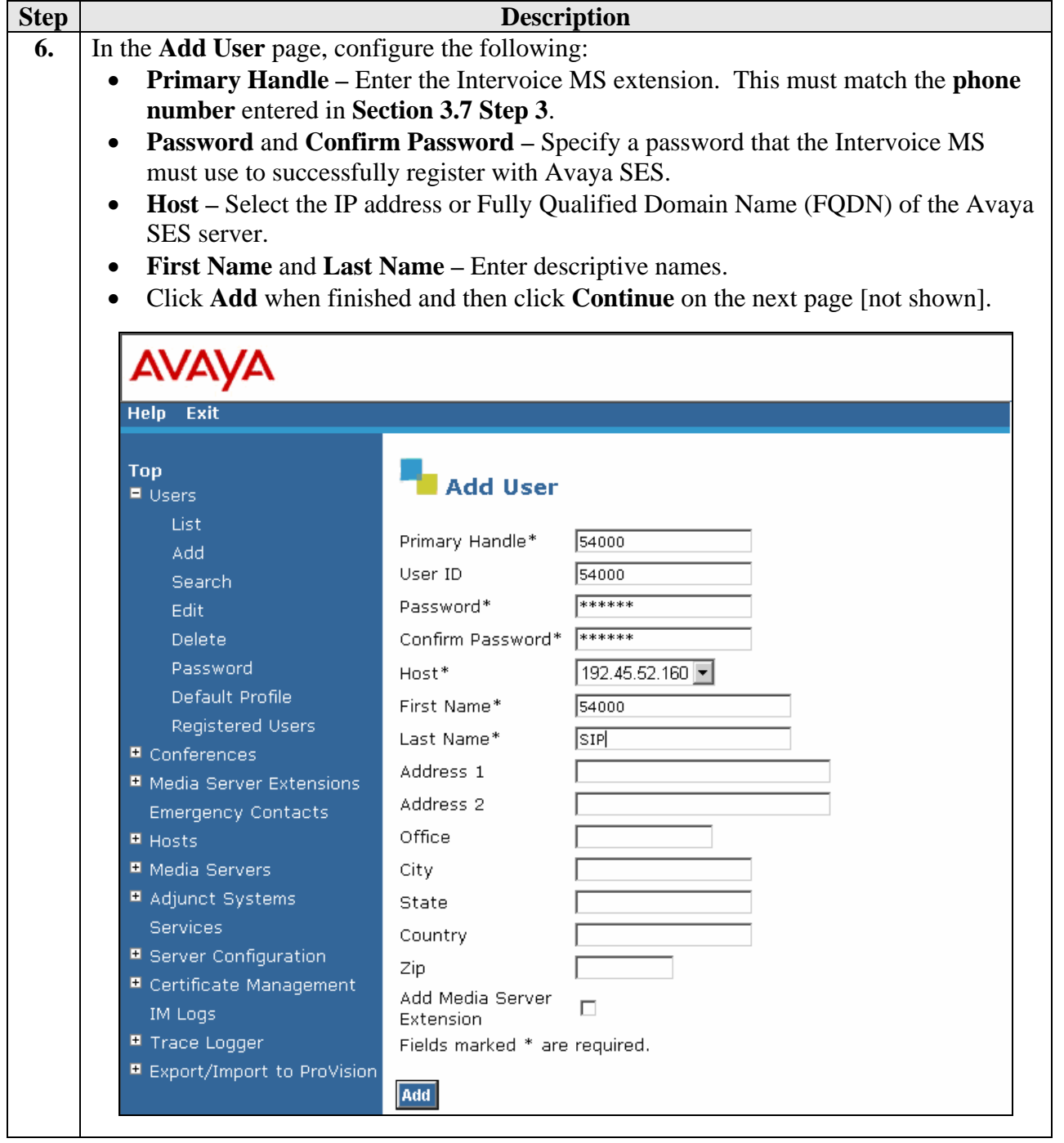

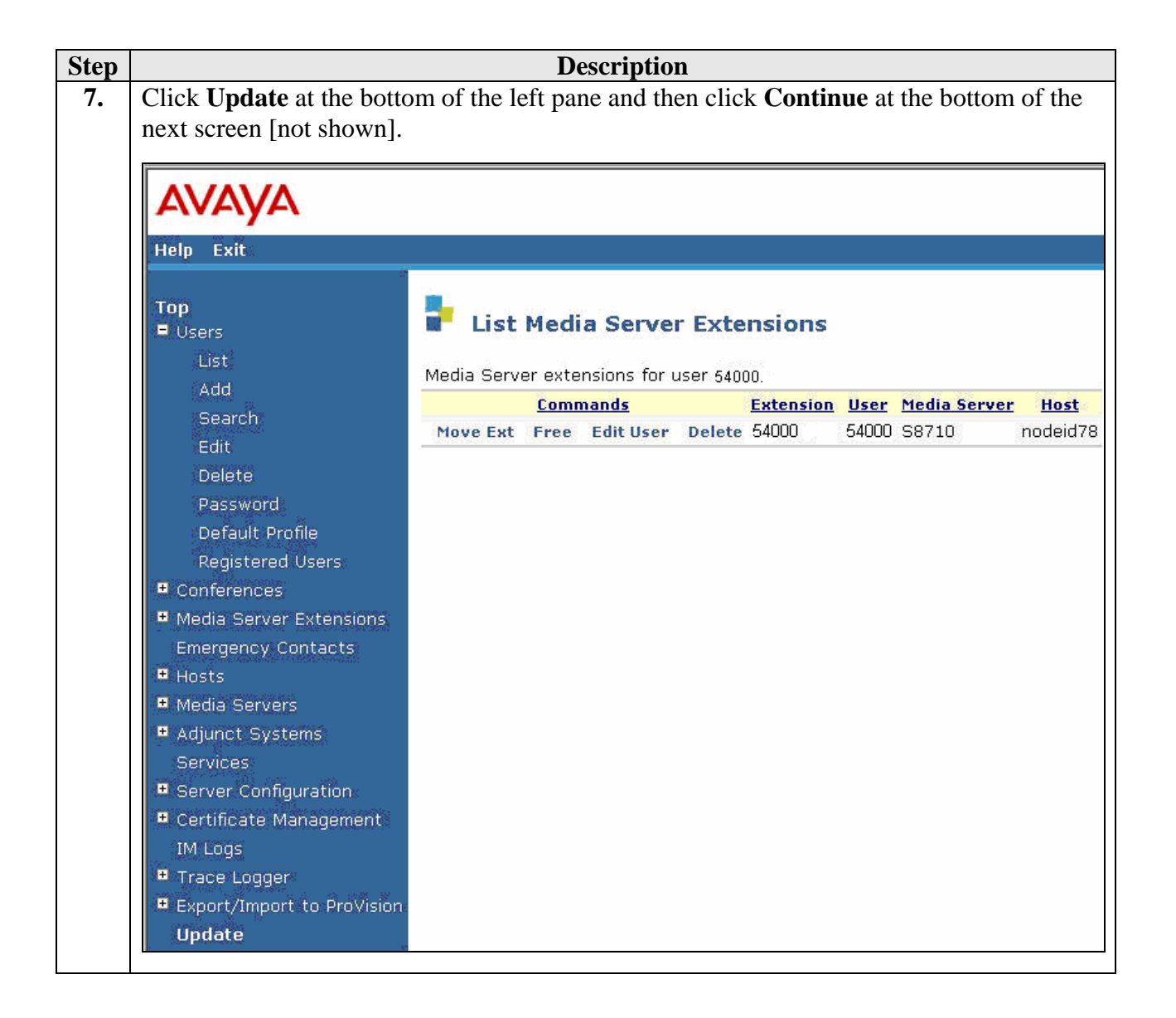

## **5. Configure the Intervoice MediaServer**

This section describes the steps for configuring the Intervoice MS to register endpoints with Avaya SES. This section assumes that the Intervoice MS software and Media Control Center configuration utility are already installed and IP addresses are set. Configuration steps described in this section apply only to the fields where a value needs to be modified or entered. Default values are used for all other fields. Only relevant screens and configuration steps are shown here. For further details refer to Intervoice Inc. documentation.

**Note**: Due to the page size, only the most relevant fields have been included in the screen shots.

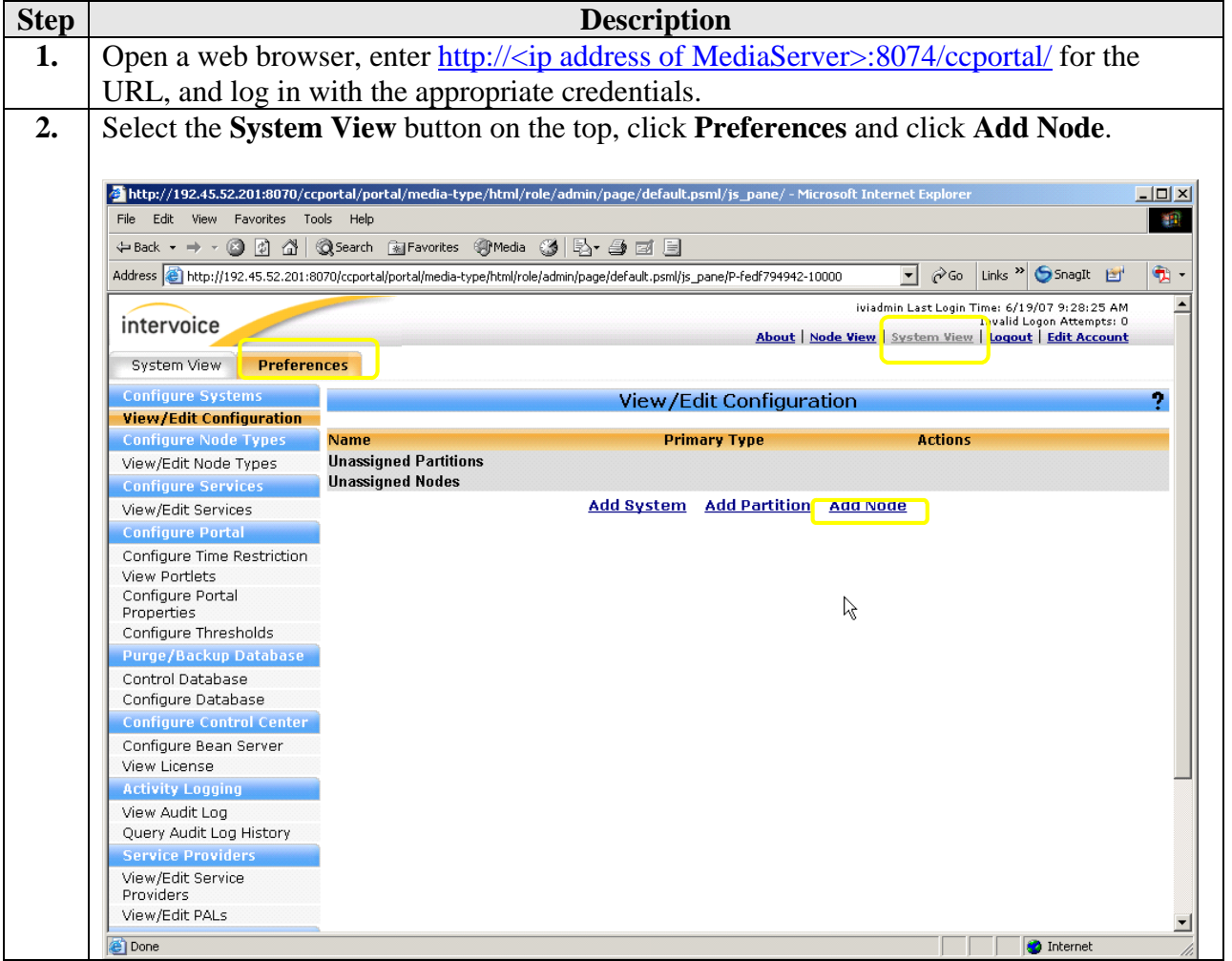

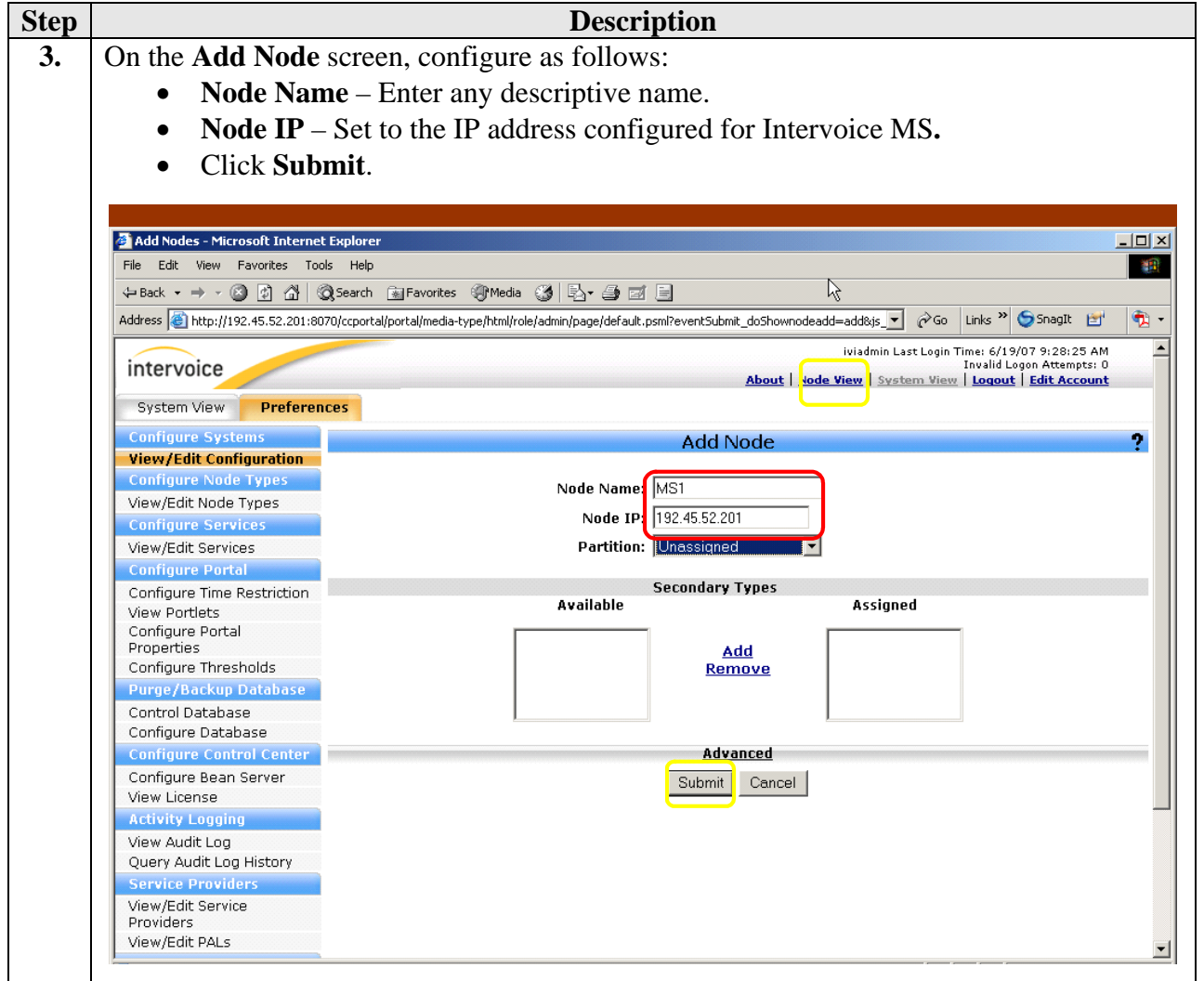

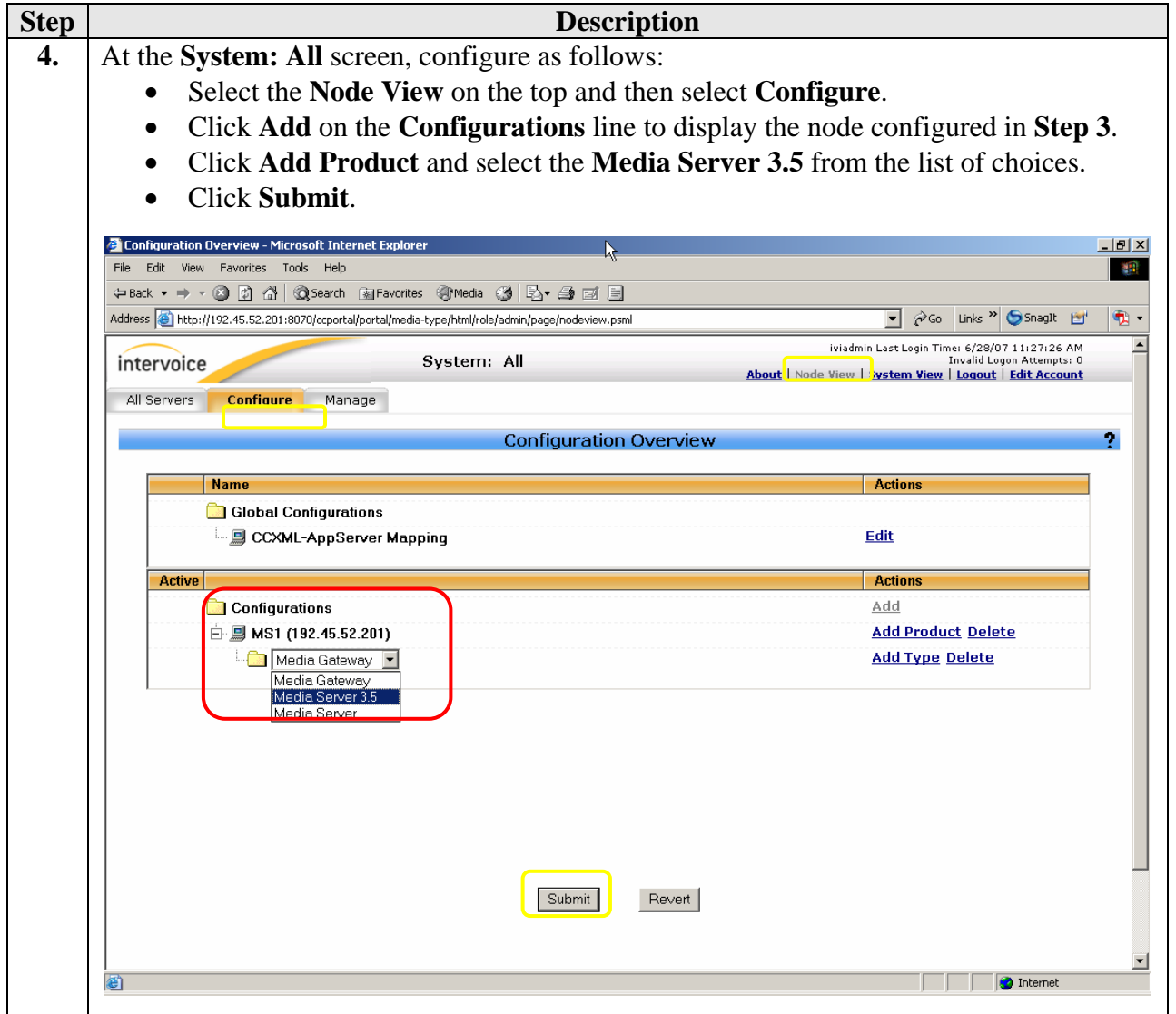

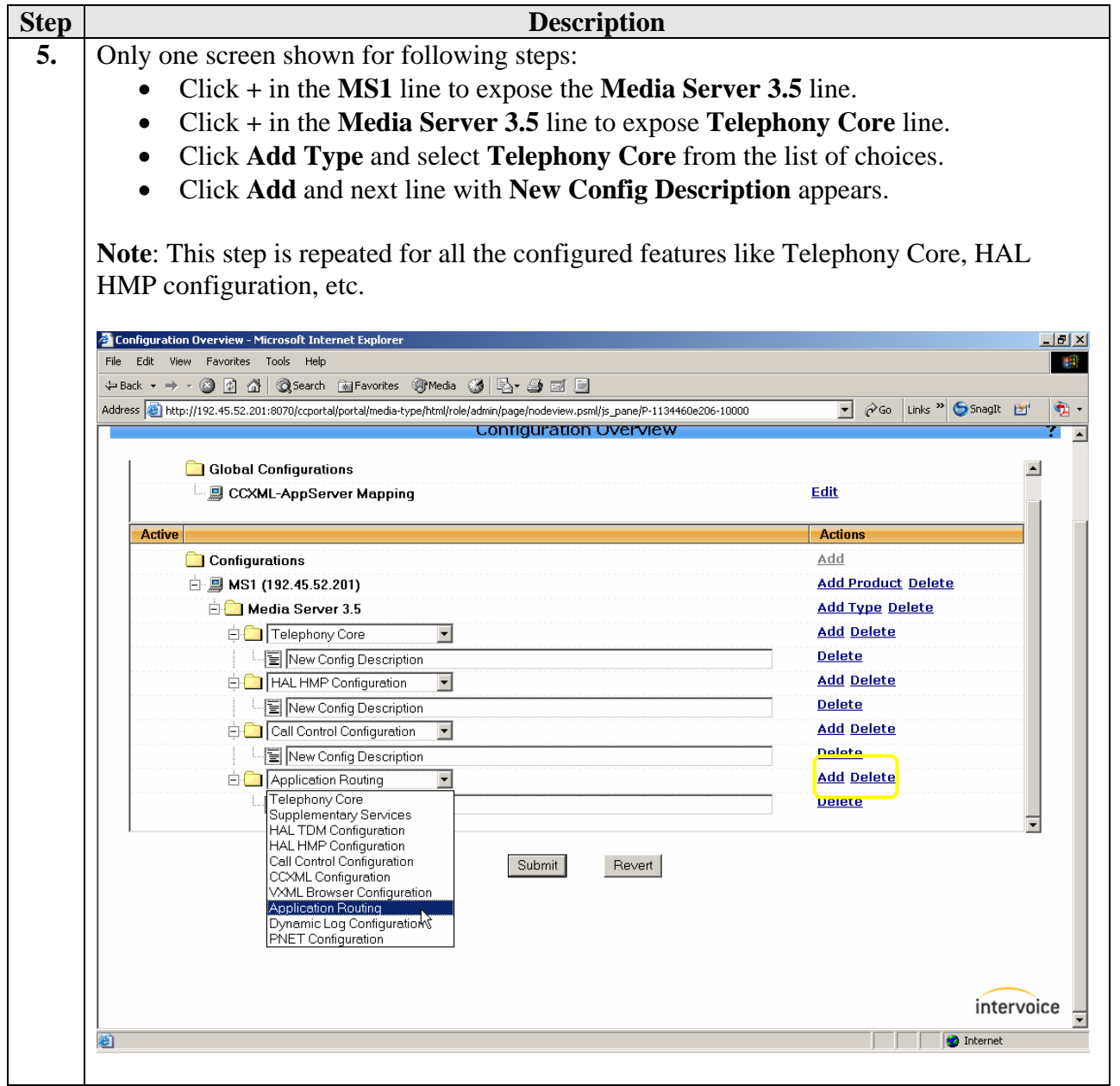

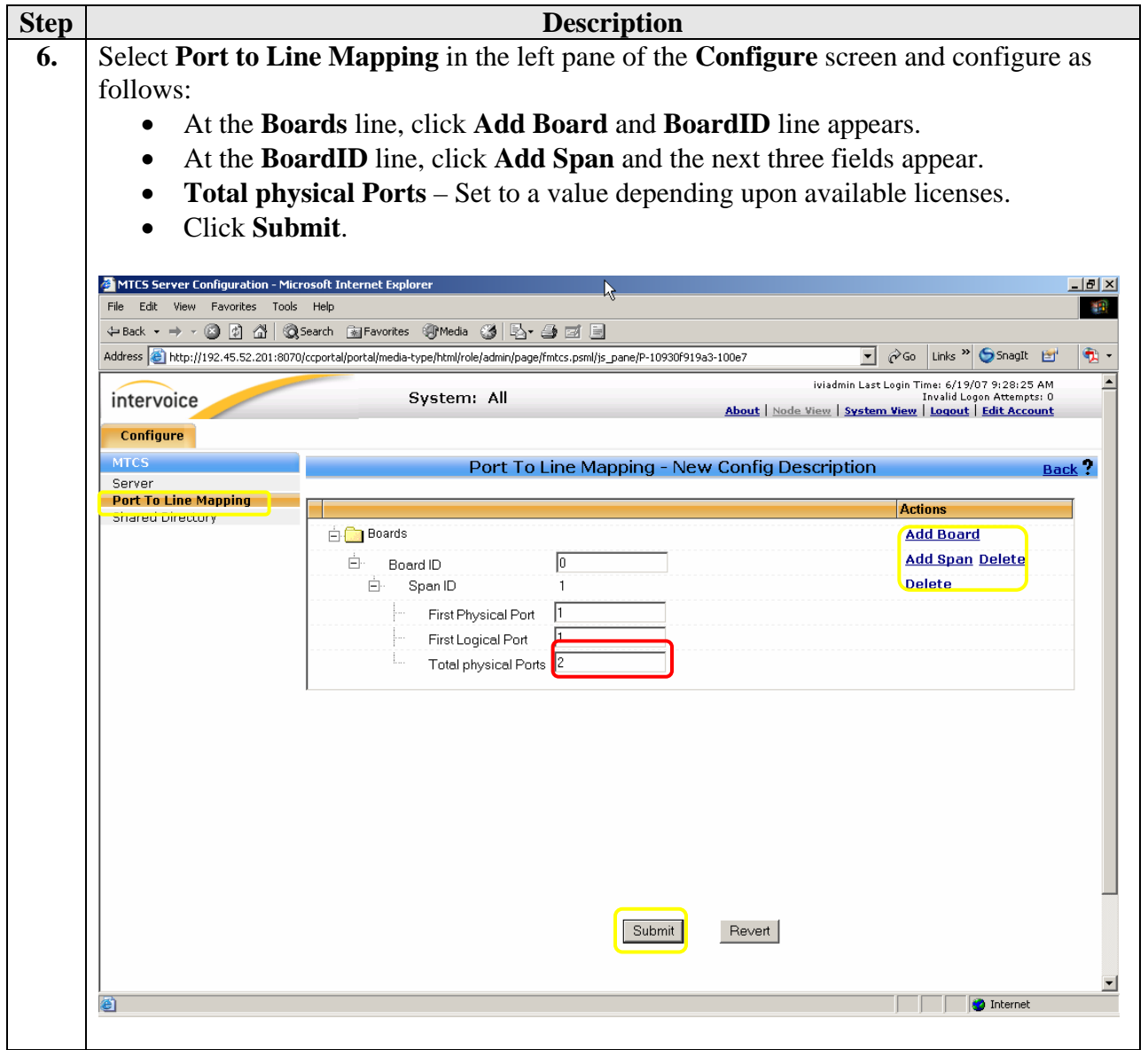

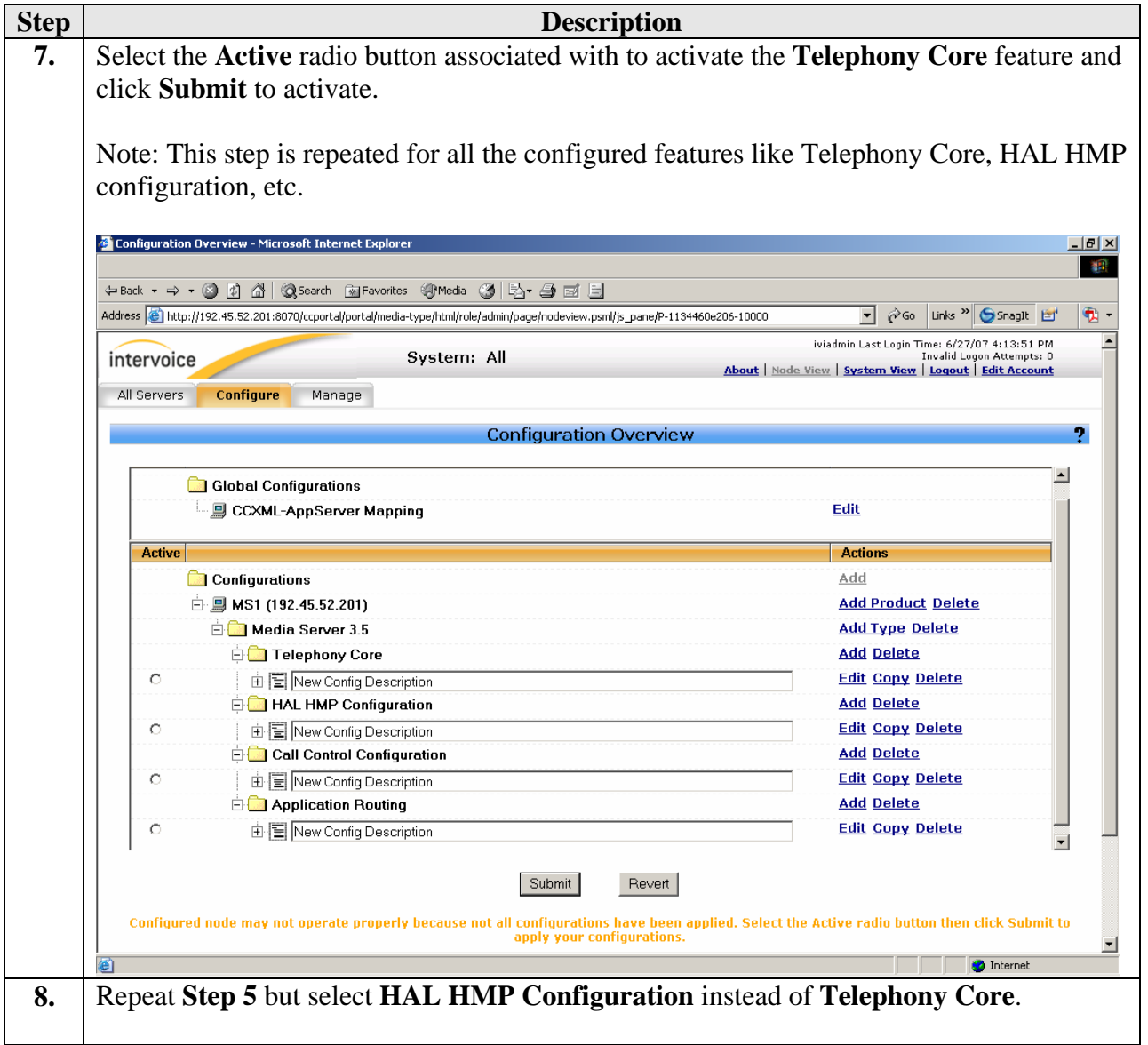

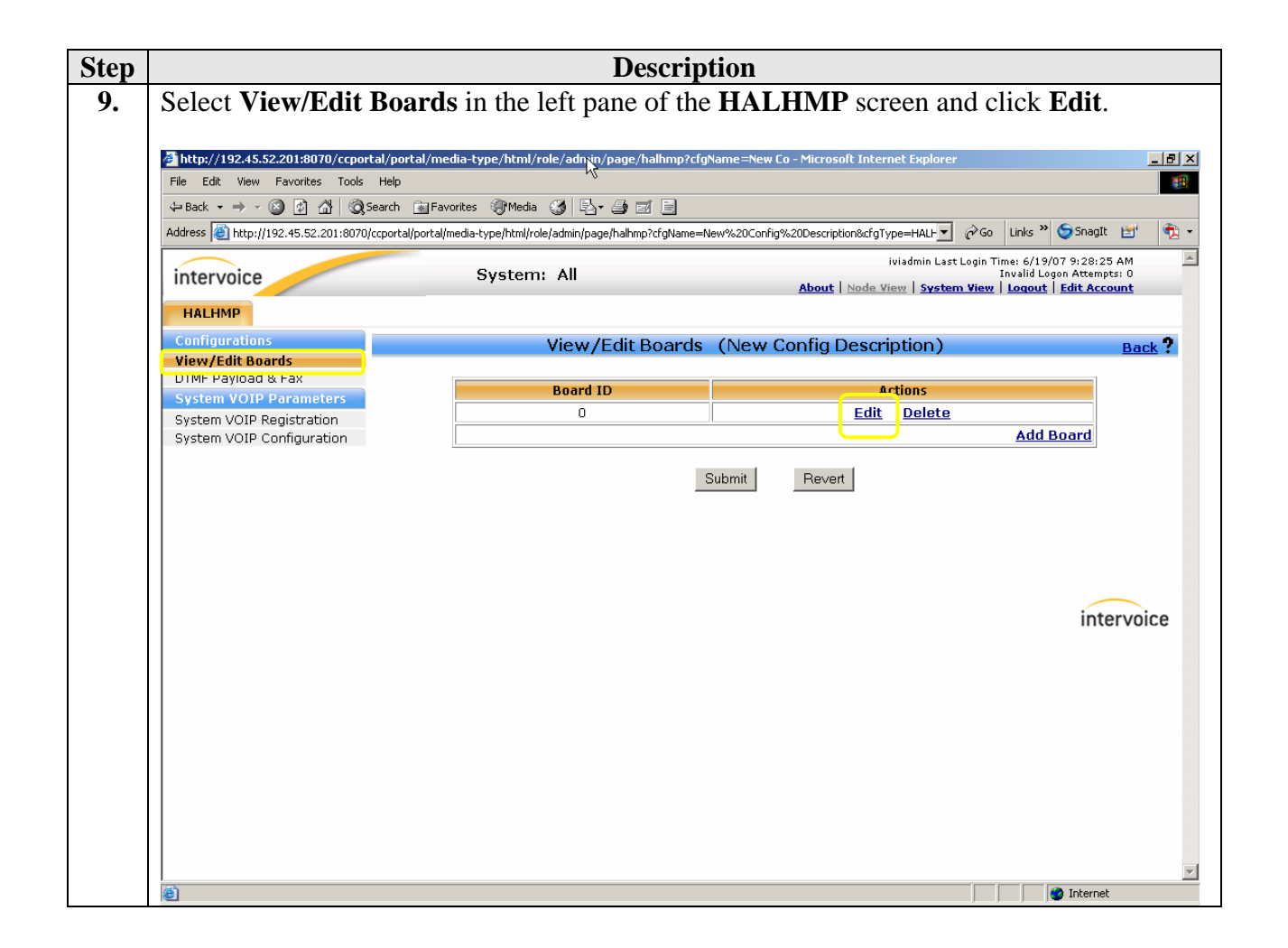

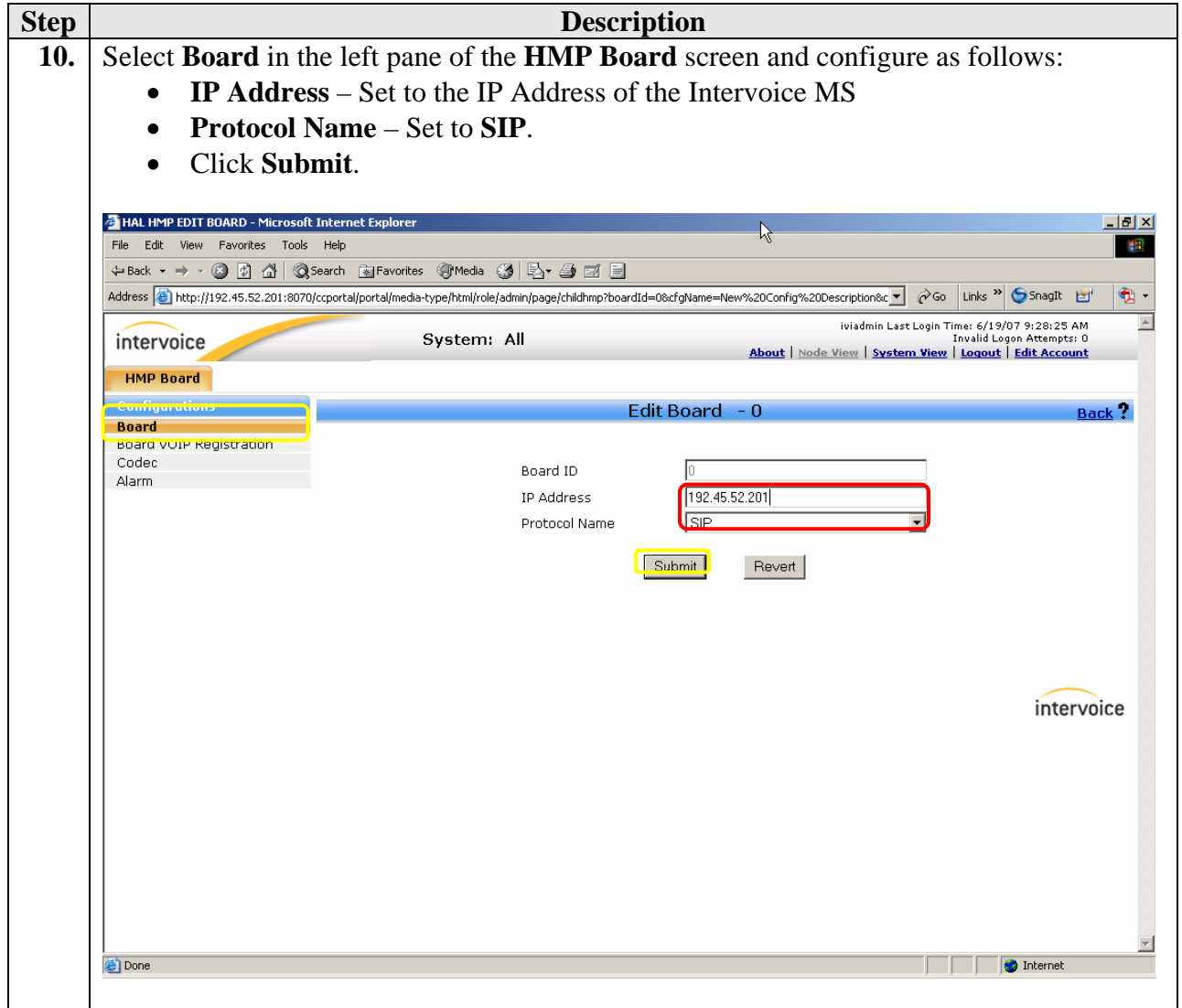

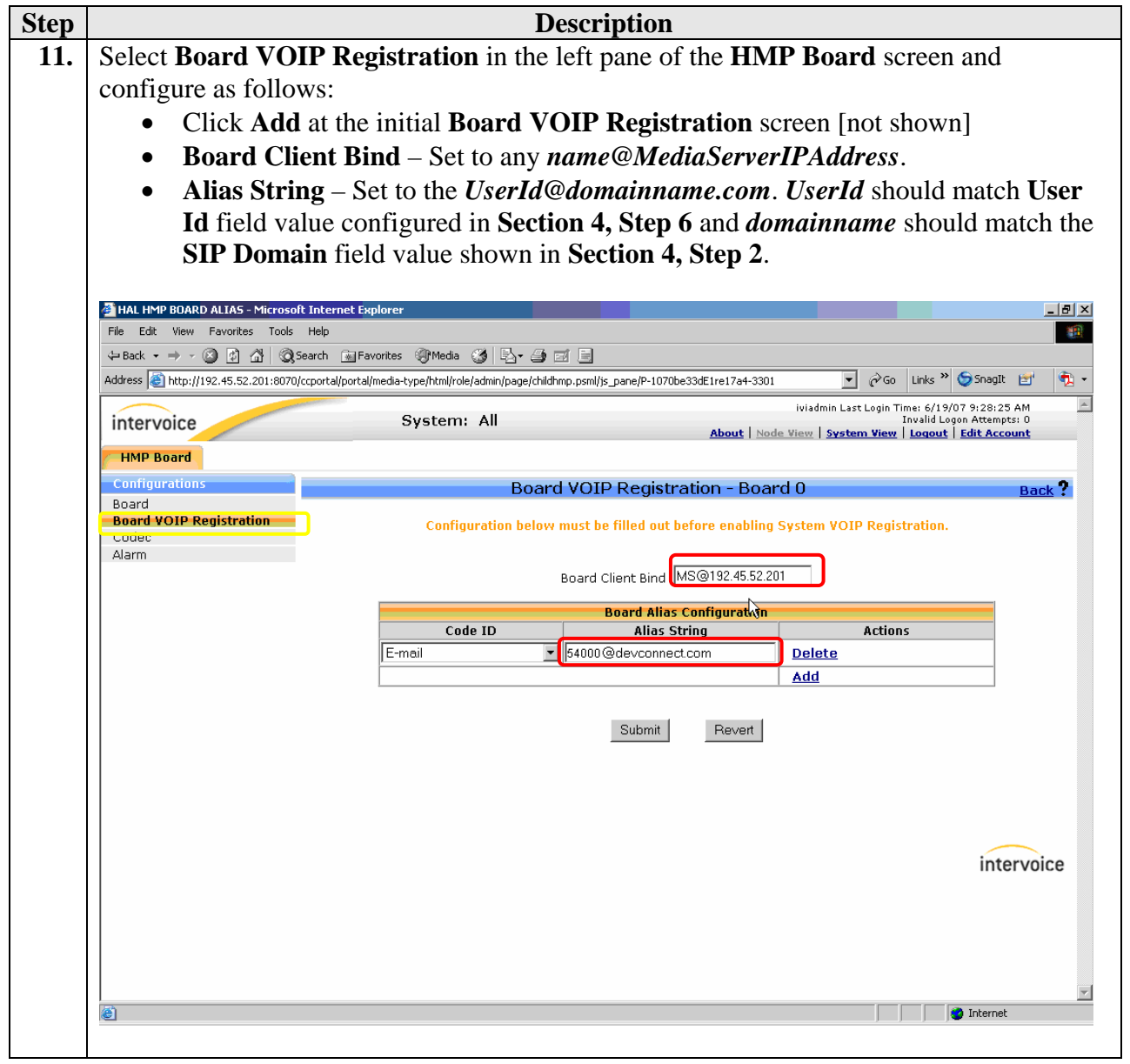

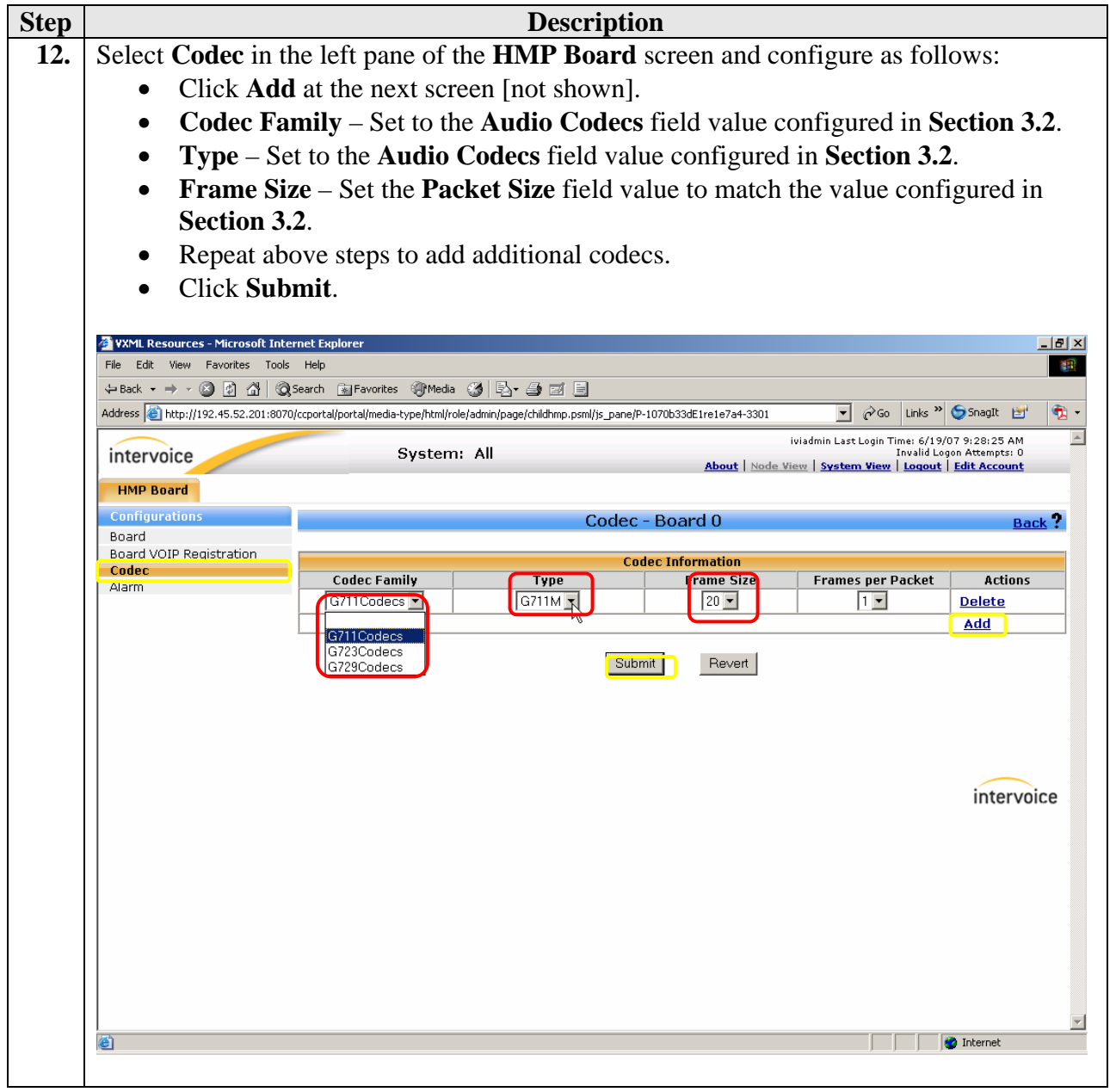

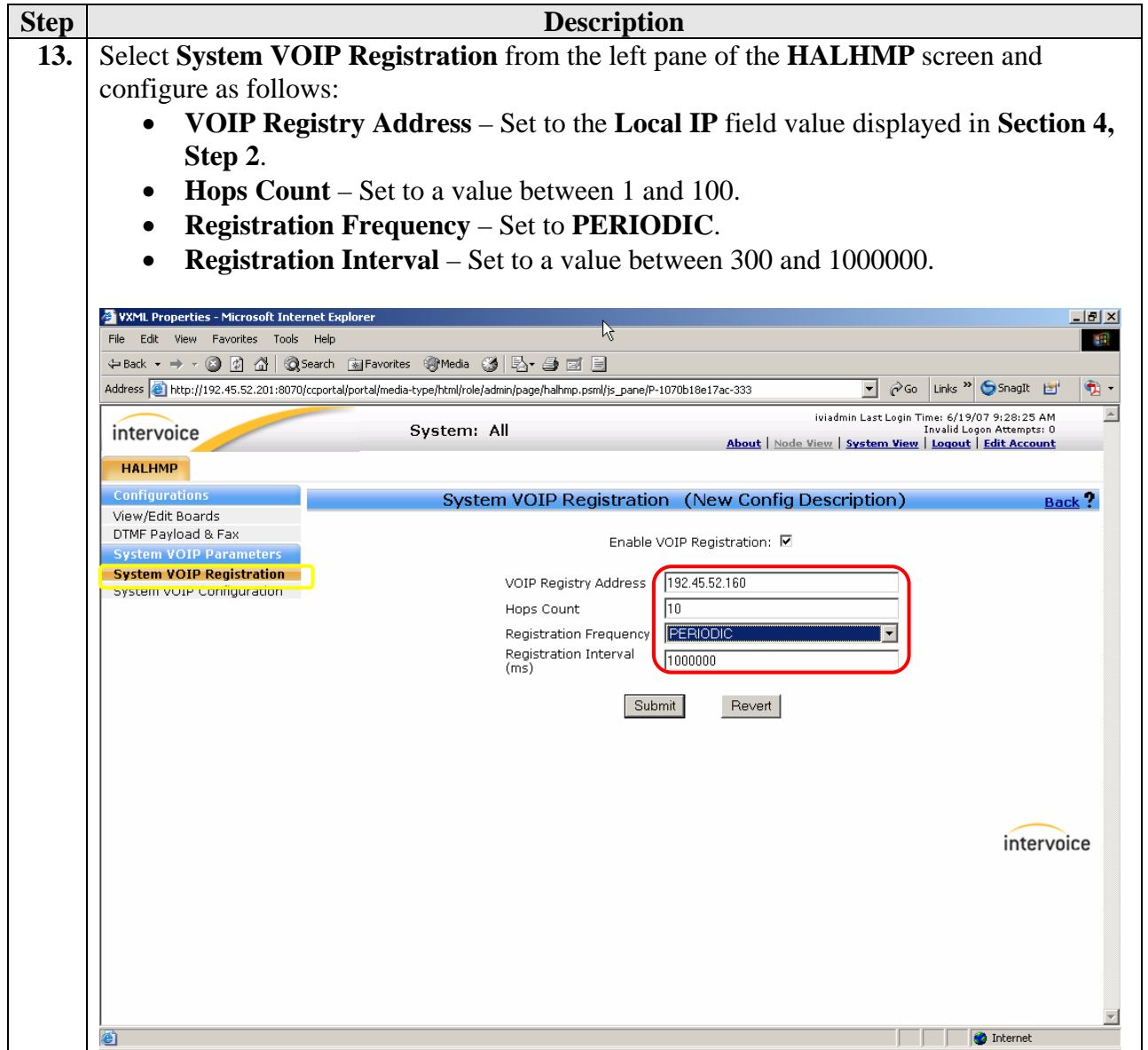

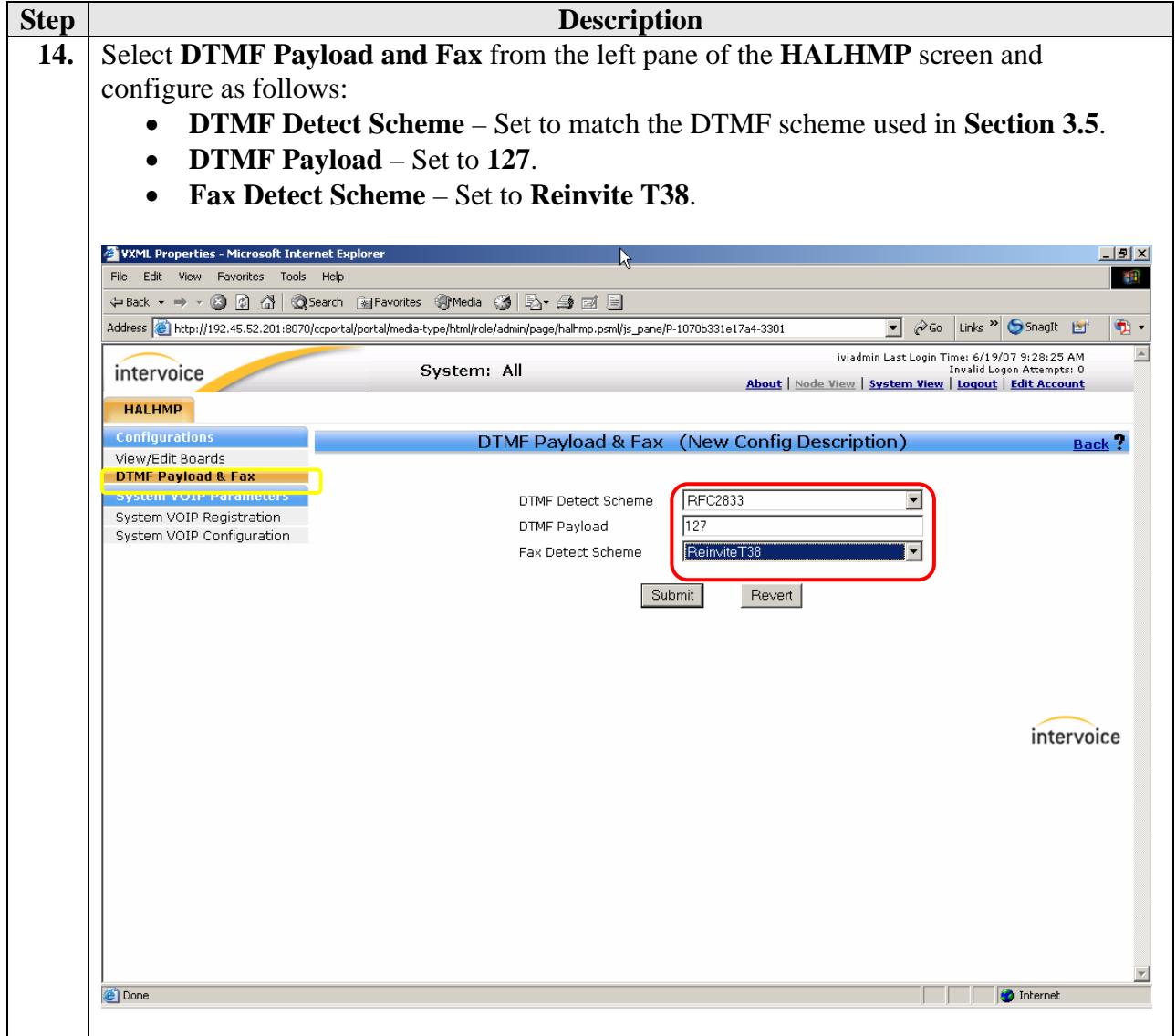

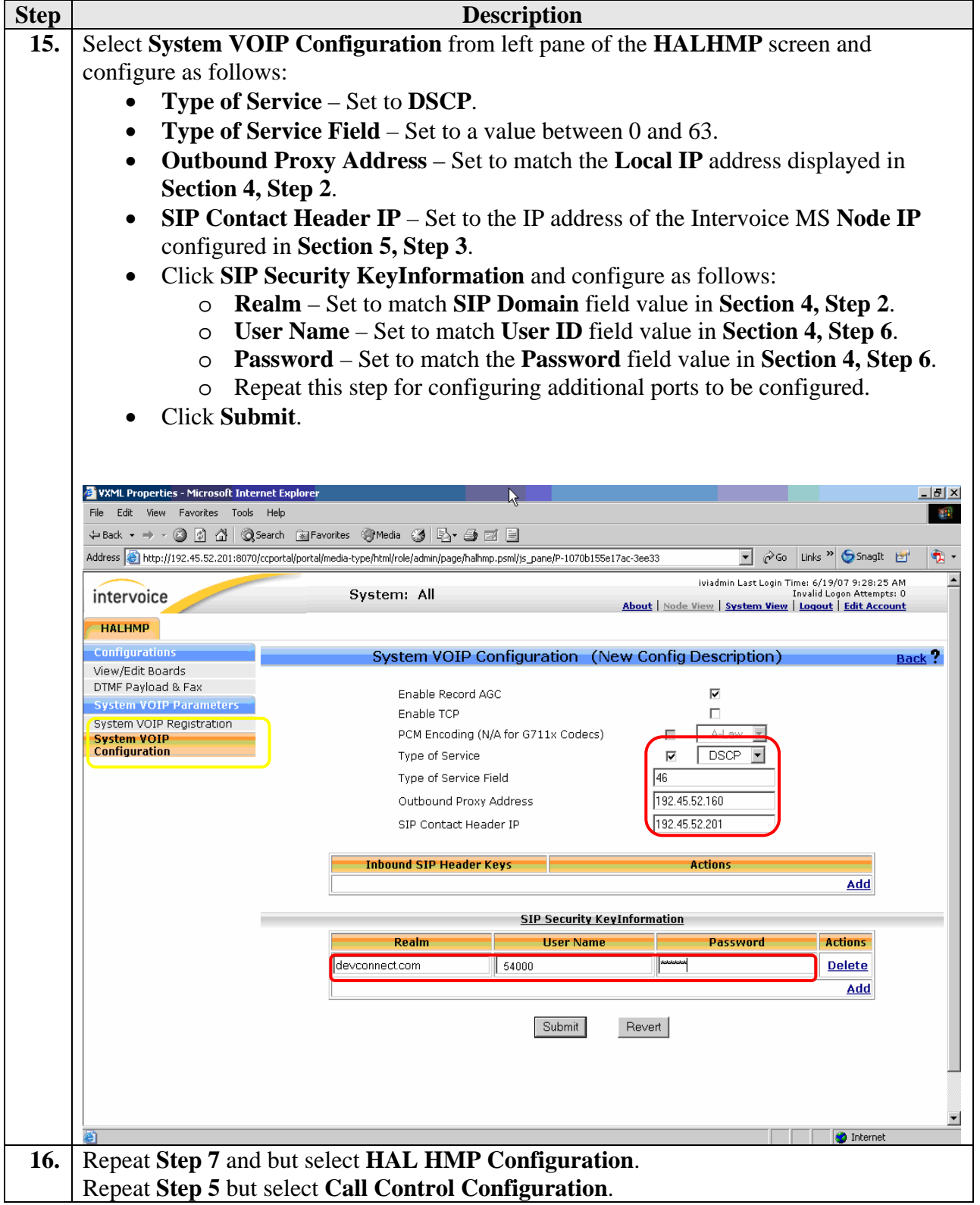

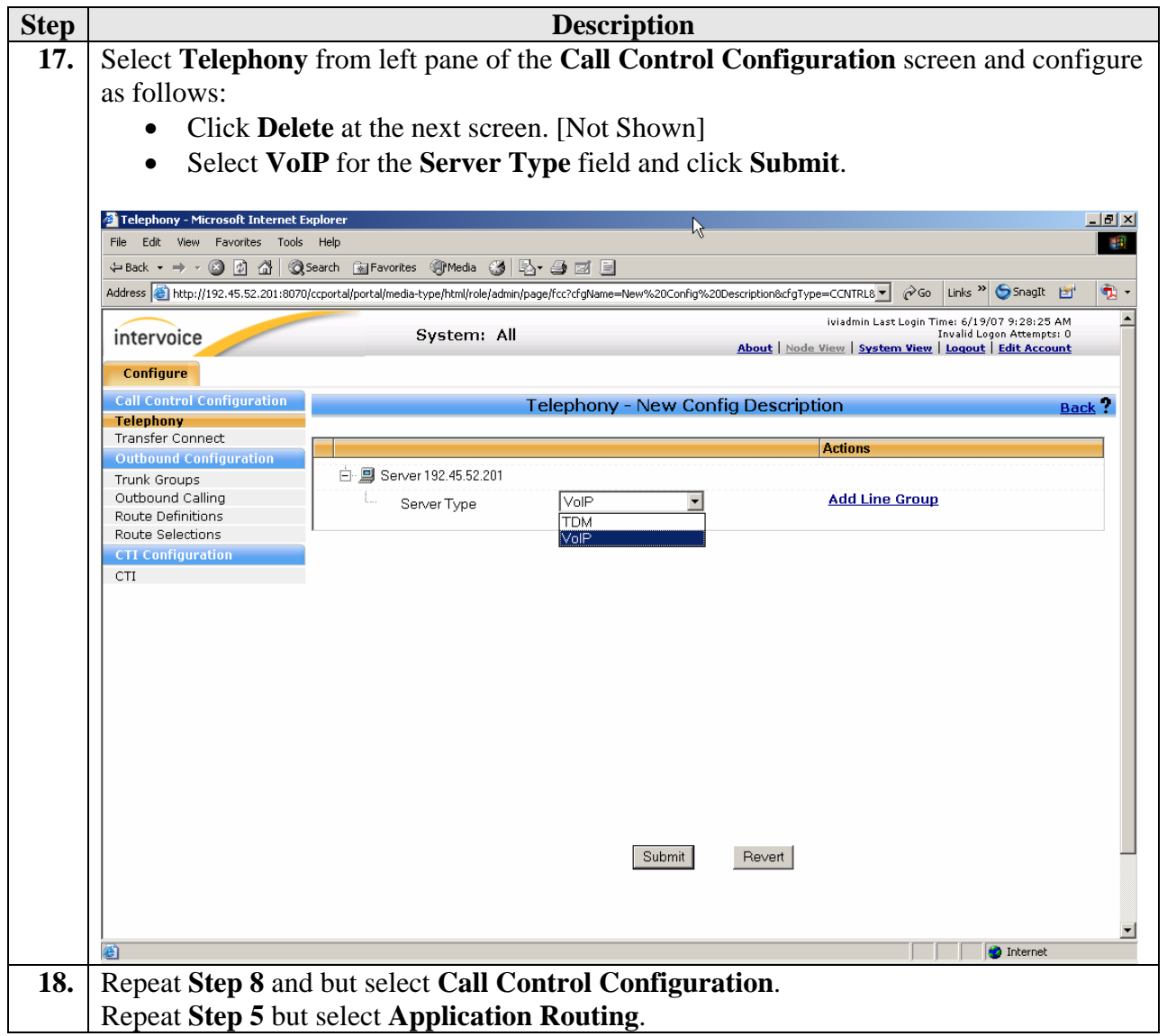

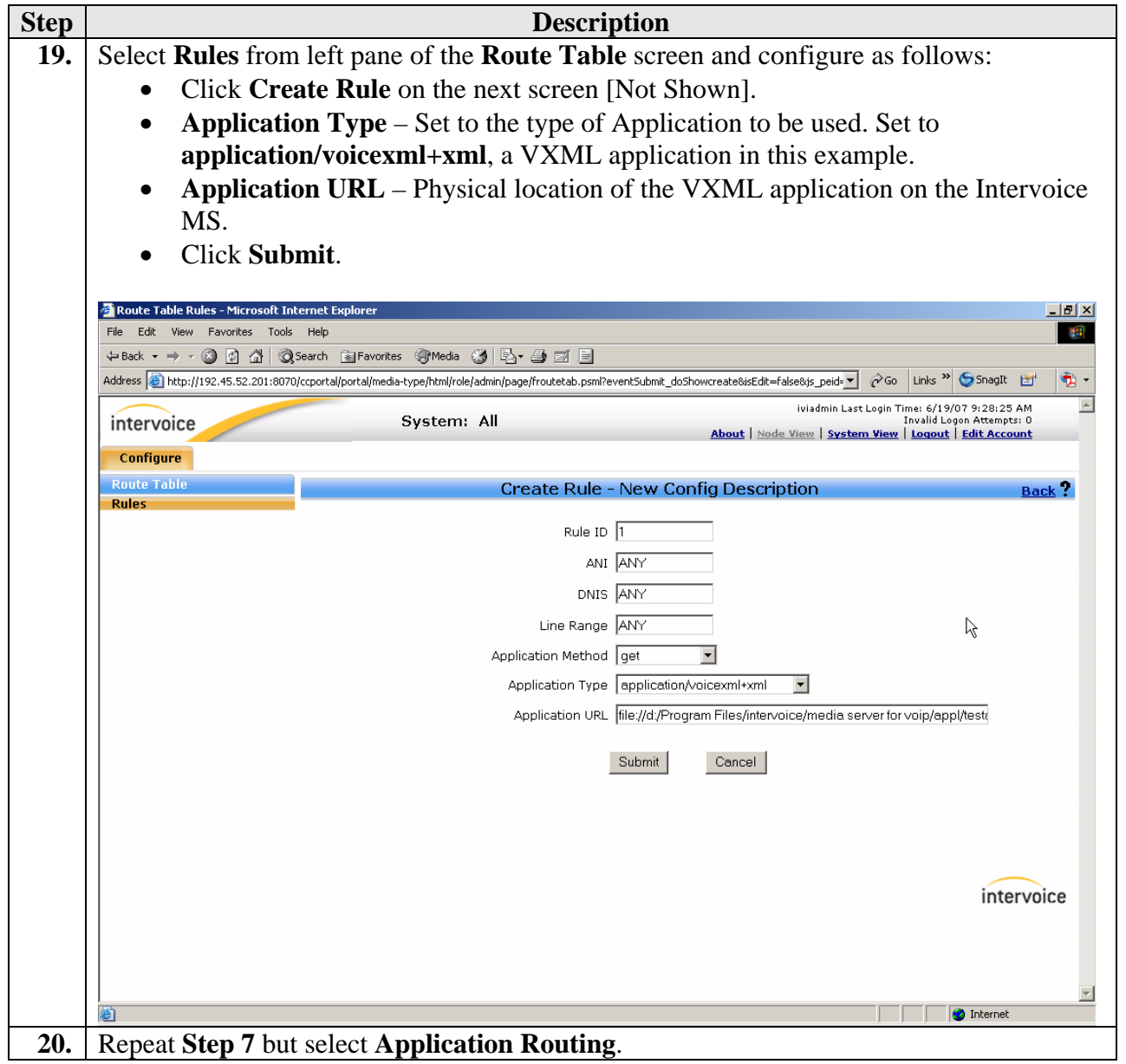

# **6. Interoperability Compliance Testing**

The focus of the interoperability compliance testing was primarily to exercise Intervoice MS IVR solution using DTMF. Tests were done to verify that Intervoice MS is able to recognize DTMF commands and take appropriate action for calls originating from SIP, H.323, digital, analog and PSTN phones using Avaya SES and Avaya Communication Manager.

### **6.1. General Test Approach**

The general test approach was to place calls from any phone to establish a call into Intervoice MS and exercise the supported features. The main objectives were to verify that:

- The Intervoice MS successfully registers with Avaya SES.
- The Intervoice MS successfully initiates and terminates calls to IP and non-IP telephones.
- The Intervoice MS successfully executes a blind transfer.
- The Intervoice MS successfully shuffles for VoIP calls.
- The Intervoice MS successfully handles DTMF.
- The Intervoice MS successfully handles T.38 fax.
- The Intervoice MS successfully handles Signaling and RTP traffic on separate Ethernet cards.
- The Intervoice MS successfully prioritizes traffic.

For serviceability testing, failures such as cable pulls and hardware resets were applied.

#### **6.2. Test Results**

The test objectives of Section 6.1 were verified. For serviceability testing, the Intervoice MS operated properly after recovering from failures such as cable disconnects, and resets of the Intervoice MS, the Avaya SES server, and Avaya Communication Manager. Calls placed to the Intervoice MS were successfully shuffled.

The following observations were made during testing:

- Intervoice MS does not support de-registration but it re-registers automatically with Avaya SES once the service is re-started. If the Intervoice MS is manually shut down, then it will de-register by sending **REGISTER 0**.
- Intervoice MS operates only with UDP as the SIP transport protocol.
- Intervoice MS supports only Layer-3 QOS parameters.
- When calls were made using H.323 IP telephones only the following scenarios were supported:
	- o In-band DTMF with any codec
	- o Rtp-payload DTMF with G729.

Intervoice Inc. expects to resolve the above observations in future releases.

### **7. Verification Steps**

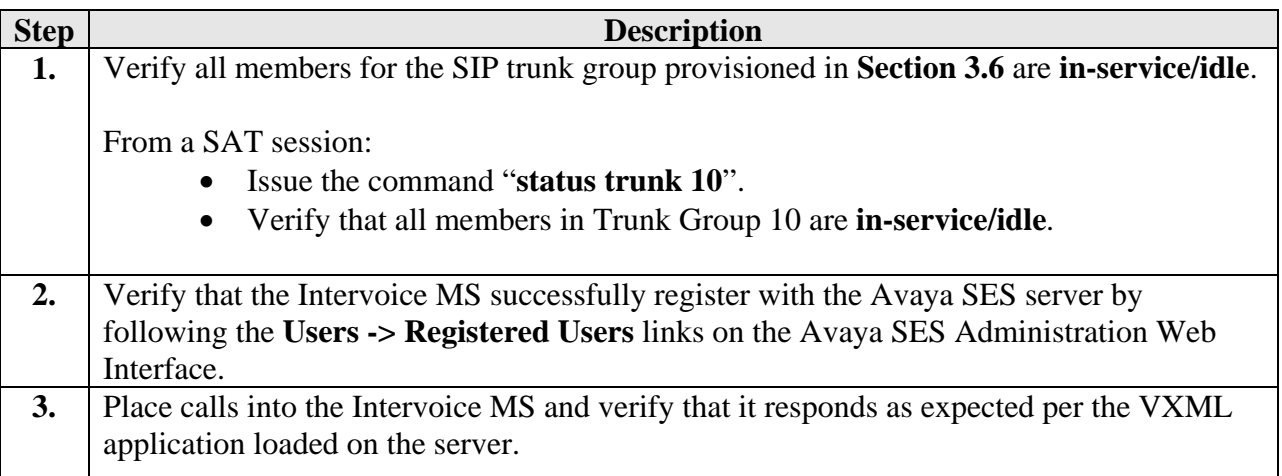

## **8. Support**

For technical support on Intervoice Inc., consult the support pages at http://www.intervoice.com/support or contact Intervoice Inc. technical support at:

- Phone: 1-972-484-1000
- E-mail: support@intervoice.com

# **9. Conclusion**

These Application Notes describe a solution comprised of Avaya Communication Manager 4.0, Avaya SIP Enablement Services 3.1.2, and Intervoice MediaServer 3.5. The Intervoice MS is a SIP based VoIP software which provides an IVR driven-menu for executing Voice Portal VXML based applications. For the purpose of compliance testing, several demo VXML IVR applications were provided by Intervoice Inc. to exercise SIP call flows between Intervoice MS ports registered with Avaya SES and SIP and non-SIP telephones. The compliance testing was successful with the exception of the issues noted in **Section 6.2**.

## **10. Additional References**

Product documentation for Avaya products may be found at http://support.avaya.com. [1] *Administrator Guide for Avaya Communication Manager*, Issue 3.1, February 2007, Document Number 03-300509 [2] *Administration for Network Connectivity for Avaya Communication Manager*, Issue 12, February 2007, Document Number 555-233-504 [3] *SIP Support in Release 3.1 of Avaya Communication Manager*, Issue 7, May 2007, Document Number 555-245-206 [4] *Installing and Administering SIP Enablement Services R3.1.2*, Issue 4, May 2007, Document

Product documentation for Intervoice Inc. products may be found at http://www.intervoice.com.

Number 03-600768

#### **©2008 Avaya Inc. All Rights Reserved.**

Avaya and the Avaya Logo are trademarks of Avaya Inc. All trademarks identified by ® and ™ are registered trademarks or trademarks, respectively, of Avaya Inc. All other trademarks are the property of their respective owners. The information provided in these Application Notes is subject to change without notice. The configurations, technical data, and recommendations provided in these Application Notes are believed to be accurate and dependable, but are presented without express or implied warranty. Users are responsible for their application of any products specified in these Application Notes.

Please e-mail any questions or comments pertaining to these Application Notes along with the full title name and filename, located in the lower right corner, directly to the Avaya DevConnect Program at devconnect@avaya.com.